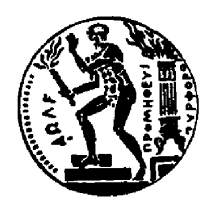

Εθνικό Μετσόβιο Πολυτεχνείο

Σχολή Αγρονόμων και Τοπογράφων Μηχανικών Τομέας Τοπογραφίας

# **Ανάπτυξη portal και απεικόνιση χωρικών σημειακών μετρήσεων σε περιβάλλον Google Maps με χρήση τεχνολογιών ανοικτού κώδικα**

Διπλωματική Εργασία

του

**Κωνσταντίνου Π. Παπασπύρου**

**Επιβλέπων :** Βασίλειος Βεσκούκης Επίκουρος Καθηγητής Ε.Μ.Π..

Αθήνα, Οκτώβριος 2008

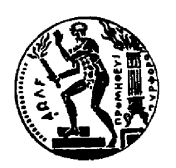

Εθνικό Μετσόβιο Πολυτεχνείο Σχολή Αγρονόμων και Τοπογράφων Μηχανικών Τομέας Τοπογραφίας

# **Ανάπτυξη portal και απεικόνιση χωρικών σημειακών μετρήσεων σε περιβάλλον Google Maps με χρήση τεχνολογιών ανοικτού κώδικα**

# Διπλωματική Εργασία

του

**Κωνσταντίνου Π. Παπασπύρου**

**Επιβλέπων :** Βασίλειος Βεσκούκης Επίκουρος Καθηγητής Ε.Μ.Π.

Εγκρίθηκε από την τριμελή εξεταστική επιτροπή την 29η Οκτωβρίου 2008.

…………………… …………………… …………………… Βασίλειος Βεσκούκης Κωστής Κουτσόπουλος Μαρίνος Κάβουρας

Επίκουρος Καθηγητής Ε.Μ.Π. Καθηγητής Ε.Μ.Π. Καθηγητής Ε.Μ.Π.

Αθήνα, Οκτώβριος 2008

…………………………………………

## **Κωνσταντίνος Π. Παπασπύρου**

Διπλωματούχος Αγρονόμος και Τοπογράφος Μηχανικός Ε.Μ.Π. ©2008 – All rights reserved

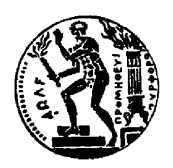

Εθνικό Μετσόβιο Πολυτεχνείο Σχολή Αγρονόμων και Τοπογράφων Μηχανικών Τομέας Τοπογραφίας

Copyright ©–All rights reserved Κωνσταντίνος Π. Παπασπύρου, 2008. Με επιφύλαξη παντός δικαιώματος.

Απαγορεύεται η αντιγραφή, αποθήκευση και διανομή της παρούσας εργασίας, εξ ολοκλήρου ή τμήματος αυτής, για εμπορικό σκοπό. Επιτρέπεται η ανατύπωση, αποθήκευση και διανομή για σκοπό μη κερδοσκοπικό, εκπαιδευτικής ή ερευνητικής φύσης, υπό την προϋπόθεση να αναφέρεται η πηγή προέλευσης και να διατηρείται το παρόν μήνυμα. Ερωτήματα που αφορούν τη χρήση της εργασίας για κερδοσκοπικό σκοπό πρέπει να απευθύνονται προς τον συγγραφέα. Οι απόψεις και τα συμπεράσματα που περιέχονται σε αυτό το έγγραφο εκφράζουν τον συγγραφέα και δεν πρέπει να ερμηνευθεί ότι αντιπροσωπεύουν τις επίσημες θέσεις του Εθνικού Μετσόβιου Πολυτεχνείου.

# **Περίληψη**

<span id="page-6-0"></span>Αντικείμενο της διπλωματικής είναι η ανάπτυξη ενός portal που αφορά στην ιστοσελίδα του Κέντρου Εκτίμησης Φυσικών Κινδύνων και Προληπτικού Σχεδιασμού ΕΜΠ, και η ανάπτυξη μιας δικτυακής εφαρμογής για την απεικόνιση περιβαλλοντικών μετρήσεων στα χαρτογραφικά υπόβαθρα που διαθέτει η google. Για την υλοποίηση χρησιμοποιούνται ελεύθερο λογισμικό καθώς και δωρεάν υπηρεσίες που δοσπόζουν αυτή την περίοδο στο διαδίκτυο. Γίνεται χρήση ελεύθερου λογισμικού για την βάση δεδομένων, για την διαχείριση περιεχομένου της ιστοσελίδας και για την απεικόνιση των μετρήσεων σε γραφήματα (MySQL, Joomla! cms και Simile Timeplot αντίστοιχα), ενώ χρησιμοποιείται η υπηρεσία google maps api για την αλληλεπίδραση με τα υπόβαθρα google maps. Για τον προγραμματισμό χρησιμοποιούνται οι γλώσσες php, javascript, ενώ αξιοποιείται η τεχνολογία ασύγχρονης μεταφοράς δεδομένων XML για την απεικόνιση των δεδομένων από τη MySQL. Η ανεξαρτησία της εφαμογής από το είδος την μετρήσεων που μπορεί να διαχειριστεί, επεκτείνει τη δυνατότητα αξιοποίησής της, πέρα από την απεικόνιση περιβαλλοντικών μετρήσεων.

# **Abstract**

<span id="page-8-0"></span>The objective of this Thesis is the creation of the Centre's for the Assessment of Natural Hazards and Proactive Planning, portal as well as the development of a web application to display environmental measurements in cartographic frameworks that Google provides. Free software and free web services are used for the development. MySQl for the DataBase, Joomla! for the content management, Simele TimePlot for the timelines and google maps api. The application is written in php and javascript using the Ajax tecnology for the asynchronous dislay of the data. The independence from the kind of measurements, extends the applications usability beyond the representation of environmental data.

# **Περιεχόμενα**

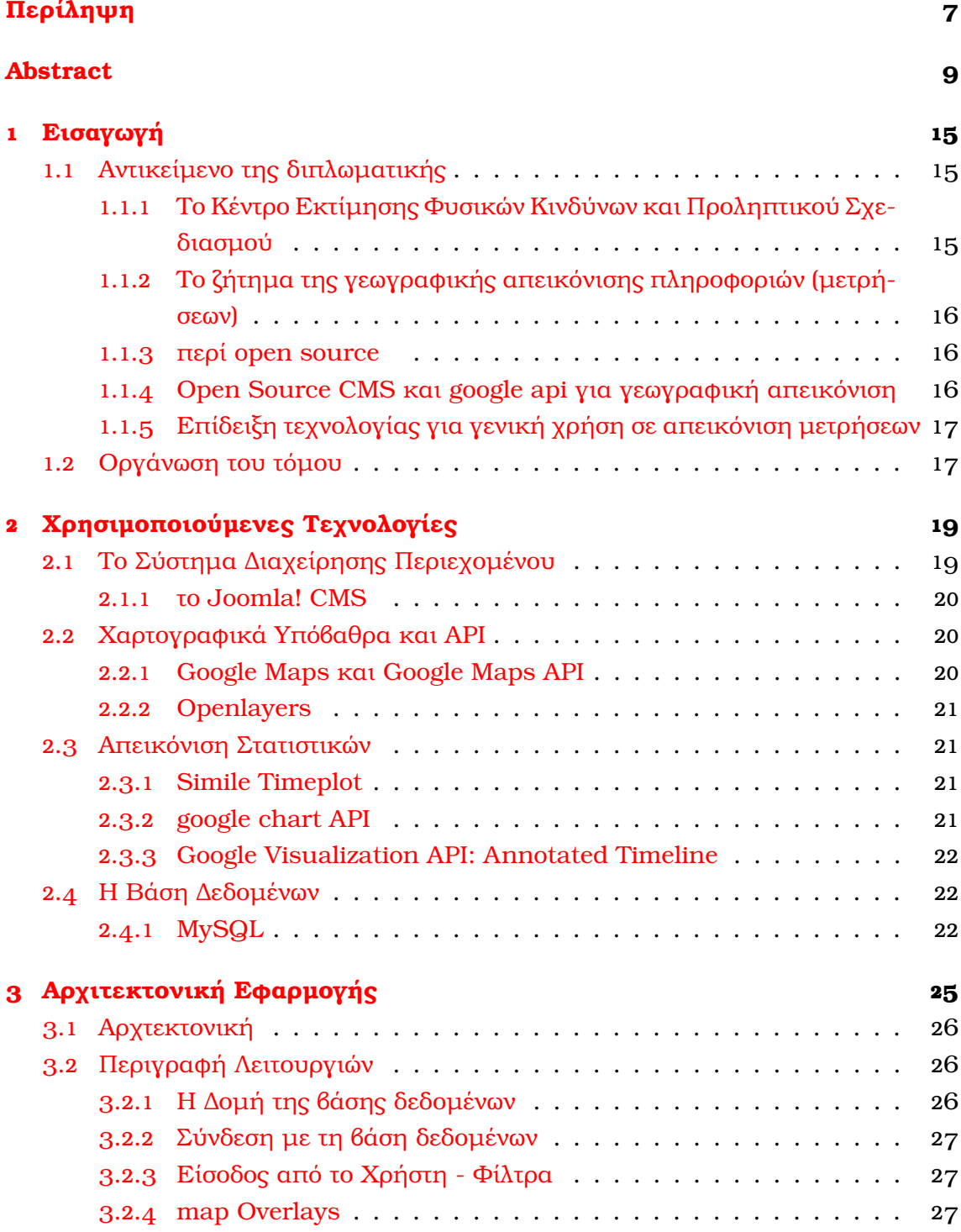

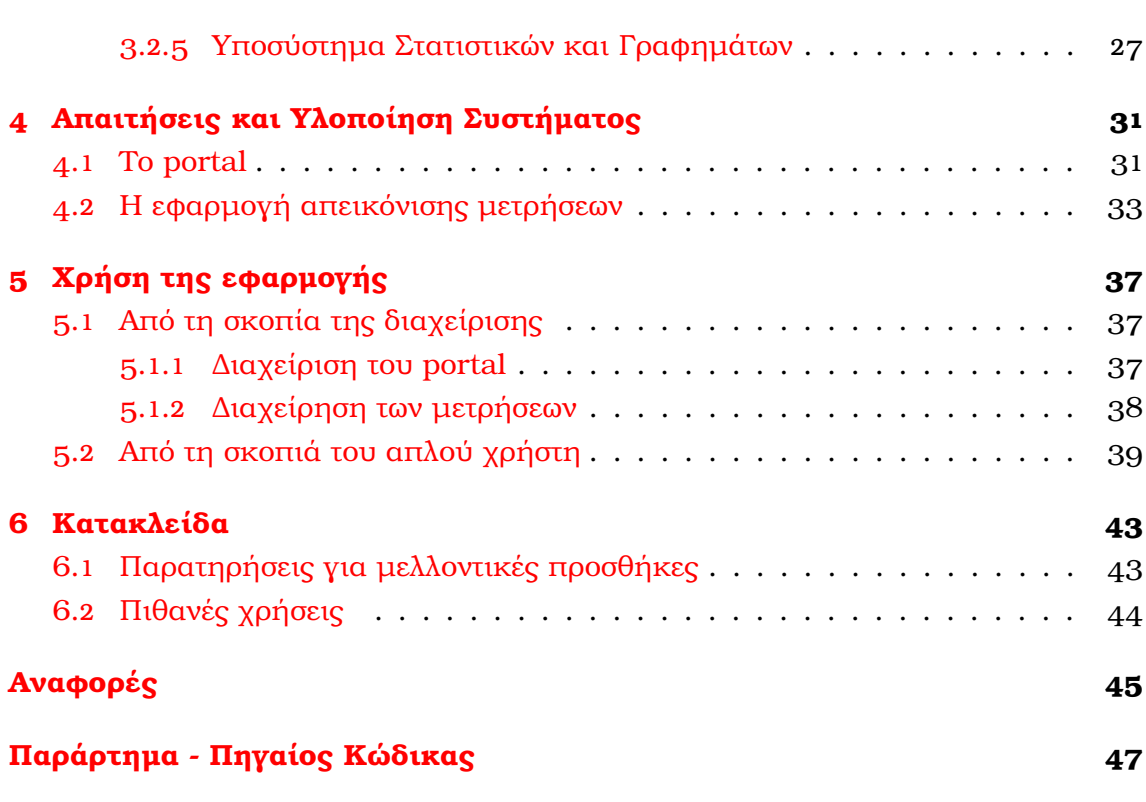

# **Κατάλογος σχημάτων**

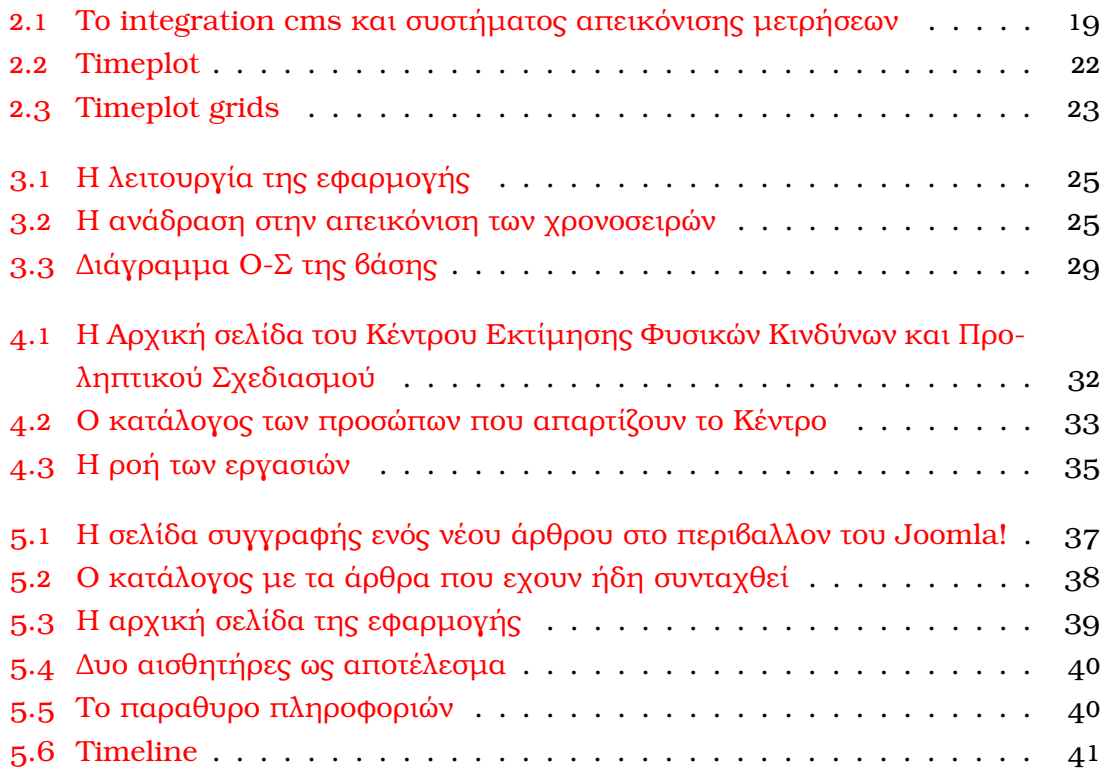

# **Εισαγωγή**

### <span id="page-14-0"></span>**1.1 Αντικείμενο της διπλωματικής**

#### <span id="page-14-1"></span>**1.1.1 Το Κέντρο Εκτίμησης Φυσικών Κινδύνων και Προληπτικού Σχεδιασμού**

To Κέντρο Εκτίμησης Φυσικών Κινδύνων και Προληπτικού Σχεδιασμού (εφ' εξής καλούμενο 'Κέντρο' χάριν συντομίας) ιδρύθηκε στο Εθνικό Μετσόβιο Πολυτεχνείο (Ε.Μ.Π.) από την Σχολή Αγρονόμων και Τοπογράφων Μηχανικών. Σκοπός του Κέντρου είναι η έρευνα και η εκπαίδευση στα θέματα της εκτίμησης των φυσικών κινδύνων και η διαμόρφωση πλαισίων προληπτικού σχεδιασμού που βασίζονται στη χωροχρονική παρακολούθηση και προσομοίωση της εξέλιξής τους σε σχέση με το φυσικό και κοινωνικο-οικονομικό περιβάλλον. Η έρευνα επικεντρώνεται στους υδρολογικούς/κλιματικούς (πλημμύρες, ξηρασία, ερημοποίηση, άνοδος στάθμης της θάλασσας κλπ), στους γεωλογικούς / γεωτεχνικούς (κατολισθήσεις, σεισμοί κλπ) και στους τεχνολογικούς κινδύνους. Το Κέντρο αποσκοπεί στην υποστήριξη της πολιτείας για την ορθολογική λήψη αποφάσεων καθώς και στην ενημέρωση και ευαισθητοποίηση του κοινού με στόχο την προστασία της ζωής, της περιουσίας, των υποδομών και του φυσικού και πολιτιστικού περιβάλλοντος. Το Κέντρο λειτουργεί με τη διοικητική υποστήριξη της Σχολής Αγρονόμων και Τοπογράφων Μηχανικών του ΕΜΠ ενώ επιστημονικά υποστηρίζεται από 12 εργαστήρια της Σχολής.

Για να επιτύχει το σκοπό του, το Κέντρο συμμετέχει σε Ευρωπαϊκά προγράμματα, δραστηριοποιείται στη διοργάνωση ημερίδων και συνεδρίων αλλα και τη δημιουργία εκδόσεων, παράλληλα με το επιστημονικό εγο που παράγει το προσωπικό του. Έτσι, ανακύπτει η ανάγκη για προβολή των δραστηριοτήτων του Κέντρου και των επιτευγμάτων των μελών του, ωστε να επιτευχθεί η ενημέρωση και ευαισθητοποίηση του κοινού. Παράλληλα, στο πλαίσιο των ερευνών, διενεργούνται ή συσσωρεύονται μετρήσεις από ξένες πηγές. Προς επιβεβαίωση των ερευνητικών πορισμάτων, αλλα και για την ενημέρωση του κοινού κρίνεται απαραίτητη η υπαρξη μιας υπηρεσίας διάθεσης των μετρήσεων.

Για την υλοποίηση της επικοινωνίας και της διάθεσης των δεδομένων, απαιτείται η υποστήριξη των εκδόσεων, των εκδηλωσεων και λοιπων δραστηριοτήτων του Κέντρου, από μια ενεργή δικτυακή παρουσία, ευκόλως ενημερούμενη και συνοδευόμενη από εργαλεία διάθεσης/απεικόνισης των δεδομένων. Έτσι. το ενδιαφέρον στρέφεται προς τις τεχνολογίες διαδικτύου που μπορουν να συντελέσουν στην επίτευξη του σκοπού, με τη δημιουργια εφαρμογών ανεξάρτητων από το λειτουργικό σύστημα και που δε θα απαιτούν την εγκατασταση ιδιαίτερου λογισμικού στους υπολογιστες των χρηστών.

### <span id="page-15-0"></span>**1.1.2 To ζήτημα της γεωγραφικής απεικόνισης πληροφοριών (μετρήσεων)**

Ασφαλώς το ζήτημα της απεικόνισης μετρήσεων σε γεωγραφικά υπόβαθρα δεν είναι απασχολεί μόνο το Κέντρο Εκτίμησης Φυσικών Κινδύνων. Πλήθος φορέων και υπηρεσιών, ασχολείται με τη συλλογή μετρήσεων για μεγέθη του ενδιαφέροντός τους, όπως θερμοκρασία, υγρασία, σεισμικότητα, ακτινοβολία, ατμοσφαιρική πίεση, περιβαλλοντικοί ρύποι κλπ. Οι μετρήσεις γίνονται με χρήση αισθητήρων που τοποθετούνται στη περιοχή ενδιαφέροντος είτε μεμονωμένα, είτε σε ένα σταθμό που καταγράφει ένα σύνολο μεγεθών. Η θέση των αισθητήρων είναι που προσδίδει τη χωρική διάσταση στα δεδομένα και δίνει τη συνατότητα να τα απεικονίσουμε σε ενα γεωγραφικό κάνναβο. Συχνό πρόβλημα είναι η αδυναμία εύρεσης κατάλληλων χαρτογραφικών υποβάθρων, ή και ο περιορισμός από την άδεια χρήσης τους όπου αυτά είναι διαθέσιμα. Τελευταία όμως έχουν κάνει την εμφάνιση τους δικτυακές υπηρεσίες που προσφέρουν δωρεάν χαρτογραφικά υπόβαθρα και υπόβαθρα με δορυφορικές απεικονίσεις και αεροφωτογραφίες, προεξαρχούσης της υπηρεσίας Google Maps.

#### <span id="page-15-1"></span>**1.1.3 περί open source**

Πολλές από τις τεχνολογίες που διατίθενται για διαδικτυακη χρηση αποτελούν υλοποιήσεις με ελεύθερο λογισμικό. Αυτό σημαίνει, πως δίνεται η δυνατότητα στον χρήστη/προγραμματιστη να προσπελάσει τον κώδικα, να αντιληφθεί τη λειτουργία του λογισμικού, να το τροποποιήσει να το βελτιώσει και να μοιραστεί την βελτίωσή του με τους άλλους κοινωνούς της τεχνολογίας. Ταυτόχρονα, η ύπαρξη ανοικτών προτύπων για την ανταλλαγή δεδομένων, ευνοεί περαιτέρω την ανάπτυξη εφαρμογών που εξυπηρετούν τη διαλειτουργικότητα σε συνδυασμό ειδικά με την αρθρωτή ανάπτυξη που ακολουθεί το μοντέλου του ελεύθερου λογισμικού. Έτσι δημιουργούνται εφαρμογές οι οποίες είναι εύκολα προσρμόσιμες στις ανάγκες και ιδέες του προγραμματιστή, ακόμη κι αν δεν ειχαν σχεδιαστει να ικανοποιούν τις συγκεκριμενες αναγκες και ιδεες. Είναι τεράστια, λοιπόν, τόσο η εκπαιδευτική αξία του ελέυθερου λογισμικού, όσο και η οικονομική, αφού η δωρεαν διάθεσή του κομίζει όφελος για τον χρήστη.

#### **1.1.4 Open Source CMS και google api για γεωγραφική απεικόνιση**

Στην παρούσα υλοποίηση δεν ακολουθείται ένα αμιγώς open source μοντέλο. Ακρίβώς για να αναδειχθεί η δυνατότητα συνεργασίας τόσο open source, όσο και

απλώς δωρεάν υπηρεσιών διαδικτύου (google maps, google charts) γίνεται μια υβριδική υλοποίηση. Επιχειρείται έτσι η ολοκλήρωση ενός Συστήματος Διαχείρισης Περιεχομένου με μια εφαρμογή απεικόνισης χωρικών σημειακών μετρήσεων.

#### <span id="page-16-0"></span>**1.1.5 Επίδειξη τεχνολογίας για γενική χρήση σε απεικόνιση μετρήσεων**

Προπομπό αυτής της εργασίας αποτέλεσε η Διπλωματική Εργασία "Ανάπτυξη εφαρμογής ανάκτησης και απεικόνισης πληροφοριών με χωρική διάσταση, από προτυποποιημένη Βάση Δεδομένων σε ελεύθερα υπόβαθρα με χρήση Google Maps API" (Ιωαννης Σοφός, Απρίλης 2008), οποία αναπτύχθηκε με διαφορετική φιλοσοφία. Δεν αξιοποιήθηκε κάποια υπάρχουσα τεχνολογία, αλλα συντάχθηκε ο κώδικας από το μηδέν σε μια αξιέπαινη προσπάθεια. Τελικά υλοποιήθηκε μια εφαρμογή η οποία απαιτεί εγκατάσταση software στον υπολογιστη του χρήστη (desktop application) κατι που συνεπάγεται περιορισμούς στη χρήση της σε διαφορετικά λειτουργικά συστήματα από εκείνο για το οποίο συνταχθηκε (MS Windows).

Η παρούσα εργασία φιλοδοξεί, να αναπτύξει μια web εφαρμογή (άρα ανεξάρτητη από το λειτουργικό σύστημα) ισότιμα προσβάσιμη από όλους που θα αξιοποιεί όλες τις διαθέσιμες τεχνολογίες που κυριαρχούν αυτήν την περίοδο στο διαδίκτυο. Η εφαρμογή που θα παραδοθεί, να είναι μικρή και επεκτάσιμη δίχως να υπολείπεται σε λειτουργικότητα. Ταυτόχρονα, η δομή της να είναι τέτοια (αρθρωτή), ωστε συνυπολογίζοντας τις εξελίξεις στον χώρο του διαδικτύου, να δύναται να αντικαταστήσει κάποιο από τα επι μέρους τμήματα της με κάποιο νεότερο που θα βελτιώνει ακόμη περισσότερο τη λειτουργικότητα της.

### <span id="page-16-1"></span>**1.2 Οργάνωση του τόμου**

Στο κεφάλαιο που ακολουθεί γίνεται η παρουσίαση των τεχνολογιών που μπορουν να αξιοποιηθούν για την υλοποίηση της εφαρμογής και γίνεται η επιλογή αυτών που θα χρησιμοποιηθούν. Στο Κεφάλαιο 3 γίνεται η παρουσίαση της Αρχιτεκτονικής της εφαρμογής και εξηγούνται τα υποσυστήματα που θα την αποτελέσουν. Στο 4ο Κεφάλαιο γίνεται λόγος για τις απαιτήσεις του συστήματος και αναλύεται η υλοποίησή του. Το Κεφάλαιο 5, εξηγεί τη χρηση της εφαρμογής, ενώ στο 6ο κεφάλαιο γίνεται ο απολογισμός της εργασίας.

# <span id="page-18-0"></span>**Χρησιμοποιούμενες Τεχνολογίες**

Για την υλοποίηση της εφαρμογής χρειάζεται πρώτα να διερευνηθεί η διαθεσιμότητα του λογισμικού. Λόγω της φύσης της εφαρμογής, η πλατφόρμα στην οποία θα εγκατασταθει θα είναι ενας web server. Από λογιμσικό τώρα ανζητούνται από τη μία κάποιο Σύστημα Διαχείρισης Περιεχομένου, και από την άλλη χαρτογραφικά υπόβαθρα και βιβλιοθήκες για την απεικόνιση δεδομένων πάνω σε αυτα, καθώς και εφαρμογές σχεδίασης γραφημάτων. Τέλος επιλέγεται μια βάση δεδομένων, για την αποθήκευση των μετρήσεων και των στοιχείων της ιστοσελίδας.

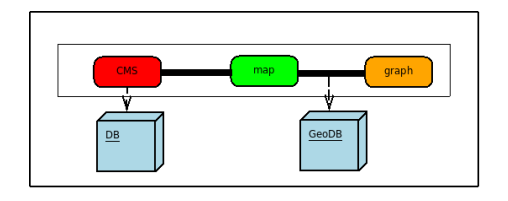

<span id="page-18-2"></span>Σχήμα 2.1: Το integration cms και συστήματος απεικόνισης μετρήσεων

### <span id="page-18-1"></span>**2.1 Το Σύστημα Διαχείρησης Περιεχομένου**

Ένα σύστημα διαχείρισης περιεχομένου Ιστού, αφορά σε μια δικτυακή εφαρμογή για την δημιουργία και διαχείριση Ιστοσελίδων. Χρησιμοποιείται για τη διαχείρηση και τον έλεγχο μεγάλου όγκου υλικού, κάτι δύσκολο να επιτευχθει με τη συμβατική χρήση απλών στατικών Html σελίδων. Ένα WebCMS διευκολύνει στη δημιουργία περιεχομένου, στον έλεγχό του, στην επεξεργασία του και σε πλήθος άλλων λειτουργιών. Τα περισσότερα συστήματα χρησιμοποιούν μια βάση δεδομένων για την αποθήκευση των πληροφοριών, ενώ προσφέρουν πληθώρα επιλογών στην απεικόνιση μέσω διαφόρων προτύπων (templates). Ένα WebCMS απαιτεί μιαν ιδιαίτερη εμπειρία για να εγκατασταθει και να ολοκληρωθούν οι απαραίτητες ρυθμίσεις και οι προσθήκες χαρακτηριστικών, αλλα δεν έχει ιδιαίτερες απαιτήσεις για τη συντήρηση και ανανέωση του περιεχομένου (πρακτικά αρκεί η ικανότητα χρήσης κειμενογράφου). Υπάρχουν πολλά WebCMS διαθέσιμα, τα περισσότερα και ποιο δημοφιλή εκ των οποίων είναι και ανοικτού κώδικα, όπως το Joomla! και το Drupal (γραμμένα σε

php) και το Plone (γραμμένο σε python). Από αυτά επιλέγεται το Joomla!, το οποίο είναι πιο φιλικό τόσο σε εκείνον που αναλαμβάνει την ενημέρωση της σελίδας με το οικείο περιβάλλον του, όσο και στον επισκέπτη με την αισθητική του.

#### **2.1.1 το Joomla! CMS**

<span id="page-19-0"></span>To Joomla! CMS είναι ένα ελεύθερο λογισμικό (διατίθεται υπό την GNU GPL) Διαχείρισης Περιεχομένου Ιστού ιδιαίτερα δημοφιλες. Γραμμένο σε **PHP**, χρησιμοποιεί την **MySQL** ως βάση δεδομένων, έχει φτάσει στην έκδοση 1.5.x και αποτελεί την εξέλιξη ενός άλλου CMS, του Mambo. Περιλαμβάνει χαρακτηριστικά όπως caching των σελίδων για βελτίωση της απόκρισης, RSS Feeds, διαχείριση Νέων, blogs, αναζήτηση, πολυγλωσσικές ιστοσελίδες (μέσω του JoomFish), ενώ υποστηρίζεται από μια μεγάλη κοινότητα χρηστών οι οποίοι συνεισφέρουν τόσο με bug reports, όσο και με την υποβολή επεκτάσεων (extensions). Η αρθρωτή ανάπτυξή του επιτρέπει στην εύκολη ενσωμάτωση των επεκτάσεων, οι οποίες δίνουν νέα λειτουργικότητα στο Joomla!.

### **2.2 Χαρτογραφικά Υπόβαθρα και API**

#### <span id="page-19-1"></span>**2.2.1 Google Maps και Google Maps API**

<span id="page-19-2"></span>Google Maps ονομάζεται μια υπηρεσία απεικόνισης χαρτών στο Web, που προσφέρεται δωρεάν από την εταιρεία Google. Οι απεικονίσεις που διατίθενται πλέον των χαρτών είναι:

#### **Satellite**

Πρόκειται για δορυφορικές απεικονίσεις ή αεροφωτογραφίες, η ανάλυση των οποίων ποικίλει ανάλογα την περιοχή

#### **Hybrid**

Πρόκειται για μια υβριδική μορφή κατα την οποία σε satellite υπόβαθρο γίνεται επίθεση χαρτογραφικής πληροφορίας (π.χ. δρόμοι, ονομασίες κλπ.)

#### **Terrain**

Πρόκειται για μια απεικόνιση που αναπαριστά το ανάγλυφο

Με το Google Maps API<sup>1</sup> [**?**, test] η Google επιτρέπει την ενσωμάτωση χαρτών Google Maps σε άλλες ιστοσελίδες καθως και την απεικόνιση δεδομένων σε αυτούς. Η υπηρεσία διατίθεται δωρεάν, με την απόκτηση ενός κλειδιού(api-key) για την εκάστοτε ιστοσελίδα από τη google, ενώ στους όρους χρήσης αναφέρεται οτι η Google διατηρεί το δικαίωμα να εμφανίσει διαφημίσεις μελλοντικά.

Πρόκειται για ένα Javascript API (πράγμα που επιτρέπει την ενσωμάτωσή του σε απλές ιστοσελίδες δίχως ιδιαίτερες απαιτήσεις από τη μεριά του server) που αποτελείται από ένα σύνολο Κλάσεων (Classes) με Ιδιότητες (Properties), Συμβάντα (Events), Μεθόδους (Methods) δομημένα με τρόπο που να κάνουν εφικτή τη

<sup>&</sup>lt;sup>1</sup>Application Programming Interface

πρόσβαση στα δεδομένα και να επιτρέπουν την ανάκτηση αυτών καθώς και τον εμπλουτισμό τους πριν από την απεικόνισή.

#### **2.2.2 Openlayers**

<span id="page-20-0"></span>Η βιβλιοθήκη Openlayers αποτελεί μια ελεύθερη (διατίθεται υπο μια BSD-άδεια) υλοποίηση για διαχείριση δεδομένων πάνω σε χαρτογραφικά υπόβαθρα, η οποία βρίσκεται υπό ανάπτυξη αλλα έχει ταχεία εξέλιξη. Πρακτικά πρόκειται για την open source υλοποίηση του google maps api. Ασφαλώς δεν συνοδεύεται όπως το google maps api, απο χαρτογραφικα υπόβαθρα, αλλα δίνει τη δυνατότητα να συνδεθεί και ανα απεικονίσει ταχύτατα wms<sup>2</sup>, ενώ προσφέρει και τη δυνατότητα να χρησιμοποιηθουν σαν υπόβαθρο οι χάρτες google maps.

### **2.3 Απεικόνιση Στατιστικών**

#### <span id="page-20-1"></span>**2.3.1 Simile Timeplot**

<span id="page-20-2"></span>Το Timeplot<sup>3</sup> αποτελεί μια ελεύθερη (διατίθεται υπό την BSD Licence) DHtml-Ajax μικροεφαρμογή, μέρος του project Simile<sup>4</sup> του MIT, για την απεικόνιση χρονοσειρών δίνοντας τη δυνατότητα επίθεσης γεγονότων με χρονική αναφορά. Δέχεται δεδομένα από απλά αρχεία κειμένου στα οποία είναι καταχωρημένα τα δεδομένα σε στήλες, σε καποια απο τις συνήθεις μορφές (csv, tab delimited etc.), αρκεί η ημερομηνίες στην πρώτη στήλη να είναι καταχωρημένες κατά ISO8601 (της μορφής yyyy-mm-dd για παράδειγμα). H εφαρμογή είναι σχεδιασμένη να εργάζεται σε επίπεδα όπως φαίνεται στο σχήμα 2.2, ενώ για την υλοποίηση του γραφήματος υπεύθυνες είναι δύο παραμετροι (geometries) που σχεδιάζουν τα grid του χρόνου και των προς απεικόνιση τιμών όπως φαίνεται στο σχήμα 2.3

#### **2.3.2 google chart API**

<span id="page-20-3"></span>Το google chart api αποτελεί μια δωρεάν υπηρεσία της [goo](#page-22-0)gle μέσω της οποίας δημιουργούνται γραφήματα, με την κλήση ενός url με τις κατάλληλες παραμέτρους. Μια ενδεικτική μορφή του καλούμενου url:

http://chart.apis.google.com/chart?<1 >&<2 >&…

Το γράφημα επιστρέφεται σε μορφή PNG. Υποστηρίζονται δάφορες μορφές γραφημάτων, όπως γραμμικά, στατιστικές πίτες, διαγραμματα venn κ.ά. Η απόκριση ειναι γρήγορη και η ποιοτητα των γραφημάτων πολύ καλή, εν τούτοις η φύση της υπηρεσίας με την αποστολή των δεδομένων μεσω url περιορίζει το μέγεθος των δεδομένων που μπορούν να απεικονιστουν. Αυτό γιατι υπάρχουν εγγενείς περιορισμοί από τους browsers και τους servers ως προς τον μέγιστο αριθμό χαρακτήρων που μπορεί να φέρει ένα url. Γενικά συνίσταται να μην υπερβαίνει τους 2048 χαρακτήρες.

<sup>&</sup>lt;sup>2</sup>web maping services

<sup>3</sup>http://simile.mit.edu/timeplot/

<sup>4</sup>http://simile.mit.edu/

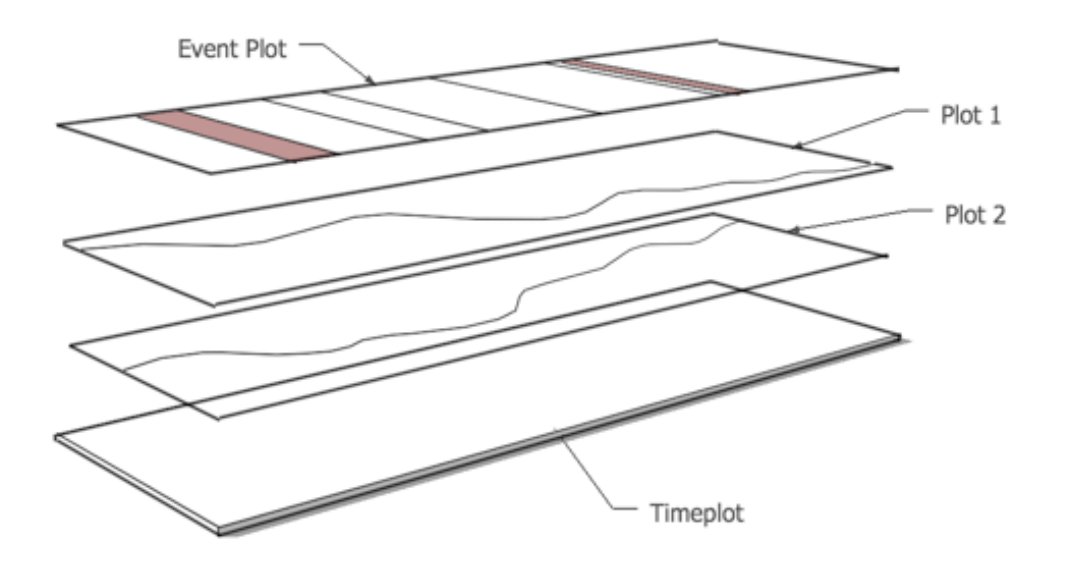

<span id="page-21-2"></span>Σχήμα 2.2: Timeplot

#### **2.3.3 Google Visualization API: Annotated Timeline**

Το Google Visualization API είναι ένα σχετικά νέο API της Google που προσφέρεται για οπτικοποίηση δεδομένων, με αρκετα καλη αισθητική. Από τις υλοποιήσεις που προσφέρει, η Annotated Timeline για χρονοσειρές θα ήταν κατάλληλη για χρήση στην περίπτωσή μας, αλλα η Google δεν έχει ανοίξει ακόμη το API ωστε να δεχεται data από πηγές έξω από μια άλλη υπηρεσία της, τα Google Spreadsheets. Αναφέρεται, ομως, ώστε να ληφθεί υπόψην σε μελλοντική υλοποίηση.

#### <span id="page-21-0"></span>**2.4 Η Βάση Δεδομένων**

Επιλέγεται η MySQL, καθώς έρχεται συνήθως μαζί με τον apache (web server) και την php. Αφ' ετέρου είναι η default ΒΔ που χρησιμοποιεί το Joomla! Τέλος, το χωρικό ενδιαερον μας, είνια σημειακό, που σημαίνει οτι μπορεί να το διαχειριστεί και η mysql δίχως να έχει ιδιαίτερη χωρική διάσταση. Αν χρειαζόταν θα μπορόυσαμε να στραφούμε σε μια ακόμα open source λύση, την postgreSQL η οποία με την κατάλληλη προσθήκη: postGIS αποκτά ικανότητα διαχείρισης χωρικής πληροφορίας. H MySQL αναπτύσει κι αυτή Spatial component αλλα είναι ακόμα σε πρώιμα σταδια σε σχέση με την ωριμότητα της postGIS.

#### <span id="page-21-1"></span>**2.4.1 MySQL**

Η MySQL είναι ένα σύστημα διαχείρισης σχεσιακής βάση ανοικτού κώδικα όπως λέγεται (relational database management system - RDBMS) που χρησιμοποιεί την Structured Query Language (SQL), την πιο γνωστή γλώσσα για την προσθήκη, την πρόσβαση και την επεξεργασία δεδομένων σε μία Βάση Δεδομένων. Επειδή είναι ανοικτού κώδικα (open source), οποιοσδήποτε μπορεί να κατεβάσει την MySQL

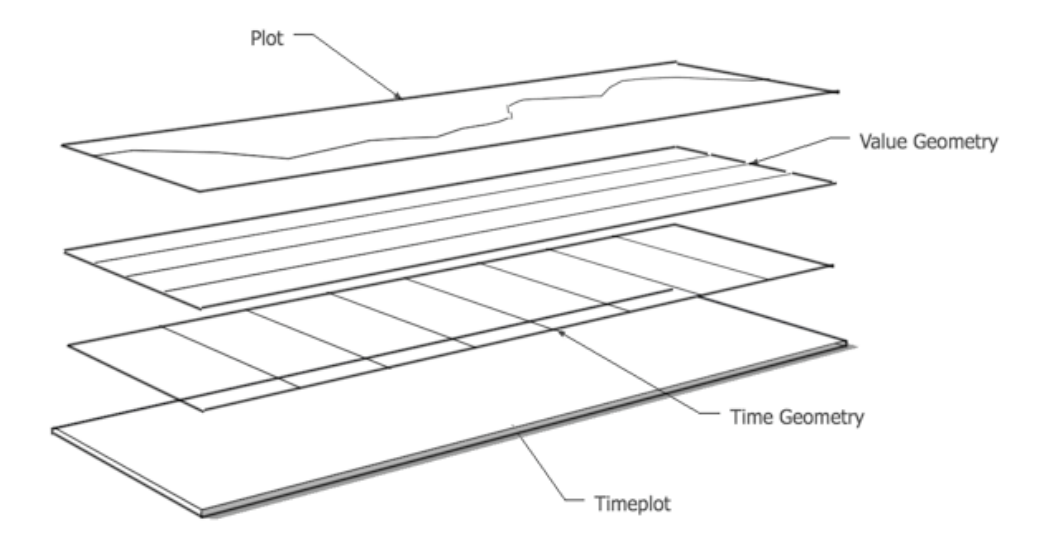

<span id="page-22-0"></span>Σχήμα 2.3: Timeplot grids

και να την διαμορφώσει σύμφωνα με τις ανάγκες του σύμφωνα πάντα με την γενική άδεια που υπάρχει. Η MySQL είναι γνωστή κυρίως για την ταχύτητα, την αξιοπιστία, και την ευελιξία που παρέχει. Η MySQL αυτή τη στιγμή μπορεί να λειτουργήσει σε περιβάλλον Linux, Unix, και Windows.

# <span id="page-24-0"></span>**Αρχιτεκτονική Εφαρμογής**

Ακολουθεί η περιγραφή της λειτουργίας της εφαρμογής.Γίνεται αναφορά μονο στην εφαρμογή απεικόνισης μετρήσεων, αφού για το portal τα πράγματα είναι πιο συγκεκριμένα και γίνεται κατευθείαν μνεία στο επόμενο κεφάλαιο. Τα υποσυστήματα που περιγράφονται, αναφέρονται στην διεπαφή του χρήστη, την επικοινωνία με τη Βάση Δεδομένων, την ανάκτηση και την απεικόνιση των δεδεομένων.

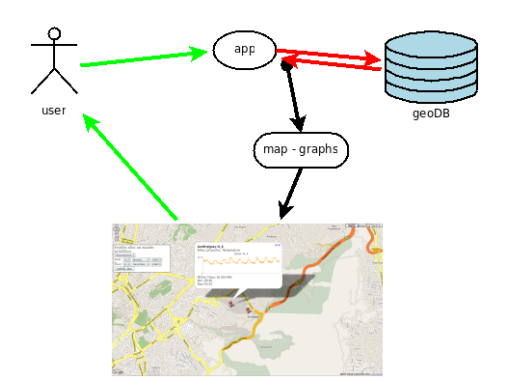

<span id="page-24-1"></span>Σχήμα 3.1: Η λειτουργία της εφαρμογής

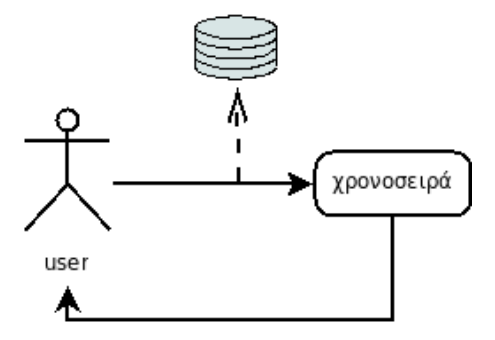

<span id="page-24-2"></span>Σχήμα 3.2: Η ανάδραση στην απεικόνιση των χρονοσειρών

### **3.1 Αρχτεκτονική**

<span id="page-25-0"></span>Γύρω από το κεντρικό υποσύστημα του Χάρτη -που αποτελει, επι της ουσίας, και την διεπαφή του χρήστη- περιστρέφονται οι υπόλοιπες λειτουργίες της εφαρμογής:

#### **Είσοδος από το Χρήστη - Φίλτρα**

Εισαγωγή παραμέτρων από το χρήστη για την εκτέλεση των ερωτημάτων στη ΒΔ.

#### **Map Overlays**

Πρόκειται για την απεικόνιση των δεδομένων στο χάρτην μετά από αίτηση του χρήστη.

#### **Γραφήματα**

Πρόκειται για τη δημιουργία των γραφηματων και χρονοσειρών που δημιουργούνται για κάθε αισθητήρα

#### **Στατιστικά**

Πρόκειται για την εξαγωγή στατιστικών στοιχείων, τοσο για τη δημιουργια των γραφηματων όσο και για την απεικόνιση τους ως αυτονομες πληροφοριες.

#### **Σύνδεση με τη ΒΔ**

Διαχείριση της συνδεσης με τη ΒΔ

## **3.2 Περιγραφή Λειτουργιών**

#### <span id="page-25-1"></span>**3.2.1 Η Δομή της βάσης δεδομένων**

<span id="page-25-2"></span>Χρησιμοποιείται μια βαση δεδομένων σχεδιασμένη για διαχείριση μετρήσεων, από τον Β. Βεσκούκη. Το διάγραμμα Οντοτήτων Συσχετίσεων φαίνεται στο σχήμα 3.3 Ακολουθεί η περιγραφή του υποσυνόλου των πινάκων της ΒΔ που θα αξιοποιηθούν στην εφαρμογή:

#### **Sensor**

Περιέχει πληροφορίες για τους αισθητήρες. Τη Θέση σε δύο συστήματα (στο WGS 84'ενώ δίνεται η δυνατότητα και για ένα ακόμη εναλλακτικό σύστημα) καθως και την τελευταία μέτρηση.

#### **Unit**

Περιέχει πληροφορίες για τις μοναδες μετρησης και κατα συνεπεια για τα ειδη των μετρησεων που ειναι καταχωρημενα στη βαση.

#### **Measurement**

Πρόκειται για τον πίνακα στον οποίο καταχωρούνται όλες οι μετρήσεις με τη χρονική στιγμή και την τιμή τους.

#### **3.2.2 Σύνδεση με τη βάση δεδομένων**

+++ Για την εκτέλεση των ερωτημάτων απαιτείται η σύνδεση με τη ΒΔ. Αυτη επιτυγχανεται με την κλήση του καταλληλου υποσυστήματος στο οποίο υπαρχουν οι παραμετροι (username, password etc.) για τη συνδεση. Ετσι, για κάθε περίπτωση (απεικόνιση αισθητήρων, γραφηματων) εκτελείται το αντίστοιχο ερώτημα προς στη ΒΔ. Συγκεκριμένα οι λειτουργίες που ετελούνται είναι:

#### **Σύνδεση με τη ΒΔ**

Απαιτεί τη γνώση της θέσης της βάσης, καθως και το ονομα του χρηστη και τον κωδικο.

#### **Ανάκτηση δεδομένων**

Ανάλογα με το module που καλει τη βαση (και το ερωτημα που εκτελειται) επιστρεφονται τα αντίστοιχα αποτελέσματα για χρηση απο τα επόμενα υποσυστηματα.

#### <span id="page-26-0"></span>**3.2.3 Είσοδος από το Χρήστη - Φίλτρα**

Πρόκειται για το υποσύστημα που διαχειρίζεται τα δεδομένα εισόδου και τις παραμέτρους που χρησιμοποιούν οι υπόλοιπες λειτουργικές μονάδες. Υλοποιείται από μια λίστα επιλογής και ένα φίλτρο χρονικού περιορισμού. Οι παραμετροι που ορίζονται αποτελούν είσοδο για τα υποσυστήματα που επιθέτουν τους αισθητήρες στον χάρτη και δημιουργούν τα γραφήματα (map Overlays, Statistics και graph modules)

#### **3.2.4 map Overlays**

Πρόκειται για την απεικόνιση στο χαρτογραφικο υπόβαθρο της θέσης των αισθητήρων. Χρησιμοπειέιται η είσοδος από το χηστη και η σύνδεση εμ τη βάση δεδομένων για την εξαγωγή της λίστας των αισθητήρων. Στη συνέχεια υλοποιείται η κλάση που αναλαμβάνει την απεικόνιση στο Χάρτη. Πρόκειται ουσιαστικά για την αξιοποίηση του google maps api, και προς τούτο απαιτείται το api-key για να λειτουργήσει.

#### <span id="page-26-1"></span>**3.2.5 Υποσύστημα Στατιστικών και Γραφημάτων**

με την είσοδο παραμετρων απο το χρηστη ανακτώνται τα κατάλληλα στατιστικά στοιχεία από τη ΒΔ. Κάποια στατιστικά στοιχεία ενσωματώνονται στις πληροφορίες που συνοδεύουν την απειεκόνιση στο χάρτη. άλλα, αξιοποιούνται για τη δημιουργία γραφημάτων και χρονοσειρών που αποτελούν μετα-πληροφορίες. επι της ουσίας, πρόκειται για αξιοποίηση των google charts api και του simile timplot api. Λόγω των περιορισμών του google chart στη διαχείριση μεγαλου πλήθους δεδομένων, αξιοποιέιται μόνο για την απεικόνιση των τελευταίων μετρήσεων που είναι καταγεγραμενες στο σταθμο. Σε πλήρη λειτουργία της εφαρμογής και εφόσον υπάρχει συνεχής καταγραφη δεδομένων θα δίνει την εποπτεία της διακύμανσης των τελευταίων περίπου 1000 τιμών (κατι που για logging ανα 10' σημαίνει περίπου μια εβδομάδα).

Από την άλλη στις χρονοσειρές απεικονίζονται οι μέγιστες και ελάχιστες τιμές καθε ημέρας για την περίοδο που έχει καθορίσει ο χρήστης στην είσοδο των παραμέτρων.

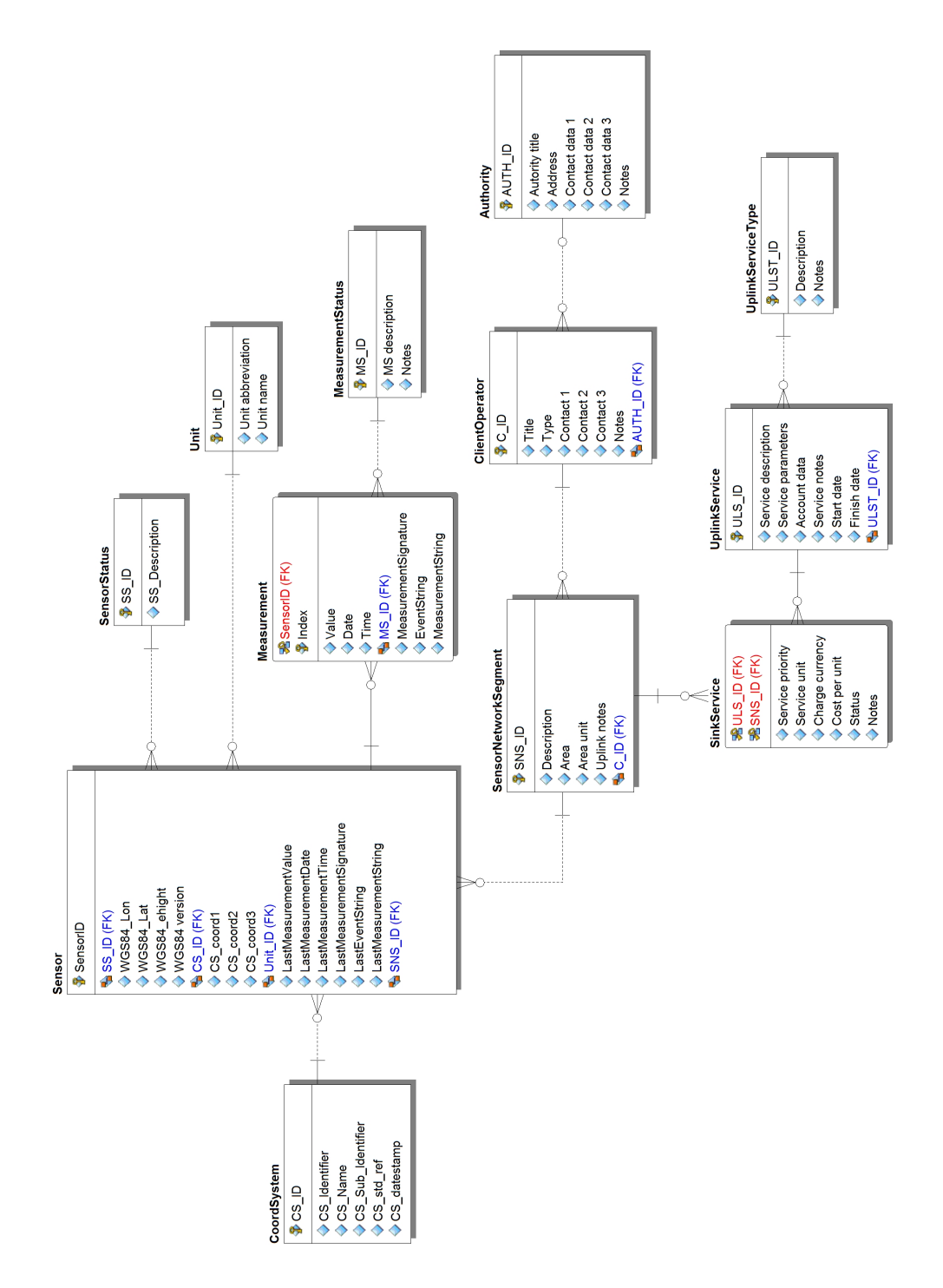

<span id="page-28-0"></span>Σχήμα 3.3: Διάγραμμα Ο-Σ της βάσης

# <span id="page-30-0"></span>**Απαιτήσεις και Υλοποίηση Συστήματος**

Γίνεται διακριτή αναφορά στο portal και στην εφαρμογή, καθώς η εφαρμογή είναι ανεξάρτητη λειτουργικά από το portal. Εν τούτοις και οι δύο αποτελούν web applications γραμμένες σε php που απαιτούν μια βαση mysql για την αποθήκευση και ανάκτηση των δεδομένων. Για την εγκατάστασή τους λοιπόν, απαιτείται ένας web server που να υποστηρίζει php και mysql. Συνίσταται η χρήση του apache web server με php5 και mysql4. Οι δοκιμές του portal και της εφαρμογής έγοναν τόσο σε linux server με Apache 1.3.39 όσο και στην τελευταία έκδοση του xampp.

### <span id="page-30-1"></span>**4.1 Το portal**

Για την ανάπτυξη του Portal του Κέντρου Εκτίμησης Φυσικών Κινδύνων και Προληπτικού Σχεδιασμού, χρησιμοποιήθηκε το ελεύθερο λογισμικό Joomla! 1.5.x με το κατάλληλο extension JoomFish για την υλοποίηση της πολυγλωσσικής υποστήριξης. Ακολουθεί η οργάνωση της δομής της ιστοσελίδας:

- *Αρχική | Home* : Πρόκειται για την αρχική σελίδα που υποδέχεται τους επισκέπτες με πληροφορίες για το Κέντρο.
- *Ταυτότητα | who we are*

*Εργαστήρια | Laboratories* : Αναφέρονται τα συνεργαζόμενα με το Κέντρο εργαστήρια.

*Άνθρωποι | People* : Ο κατάλογος του ανθρώπινου δυναμικού του Κέντρου.

*Συνεργασίες | Collaborations* : Οι συνεργασίες του Κέντρου, με άλλα Πανεπιστήμια, Φορείς κλπ.

• *Έρευνα | Research*

*Προγράμματα | Projects* : Αναφορά στα προγράμματα στα οποία συμμετέχει το Κέντρο.

*Δημοσιεύσεις | Publications* : Οι δημοσιεύσεις των μελών του Κέντρου, καθώς και οι εκδόσεις του.

• *Υλικό | Library*

*Παρουσιάσεις | Presentations Γενικά Κείμενα | General*

*Διαχείριση Κρίσεων | Crisis Management Lib*

• *Υπηρεσίες | Services*

*Περιβαλλοντικές μετρήσεις | Environmental Data* : κατά βάση, πρόκειται για την εφαρμογή απεικόνισης μετρήσεων που αποτελεί το έτερο κομμάτι της διπλωματικής.

• *Νέα | News*

*Ανακοινώσεις | Announcements Δελτία Τύπου | Press Releases Αναφορές του Τύπου | Press References Σύνδεσμοι | Links*

- *Ημερολόγιο | Event Calendar*
- *Επικοινωνία | Contact us*

<span id="page-31-0"></span>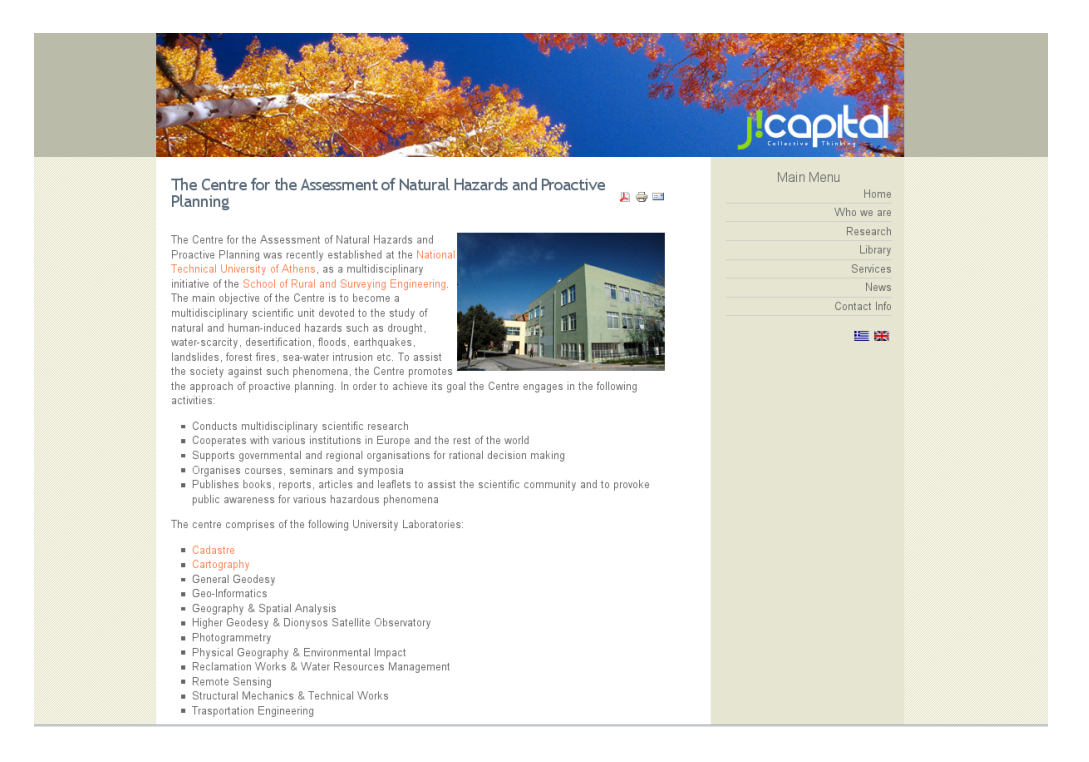

Σχήμα 4.1: H Αρχική σελίδα του Κέντρου Εκτίμησης Φυσικών Κινδύνων και Προληπτικού Σχεδιασμού

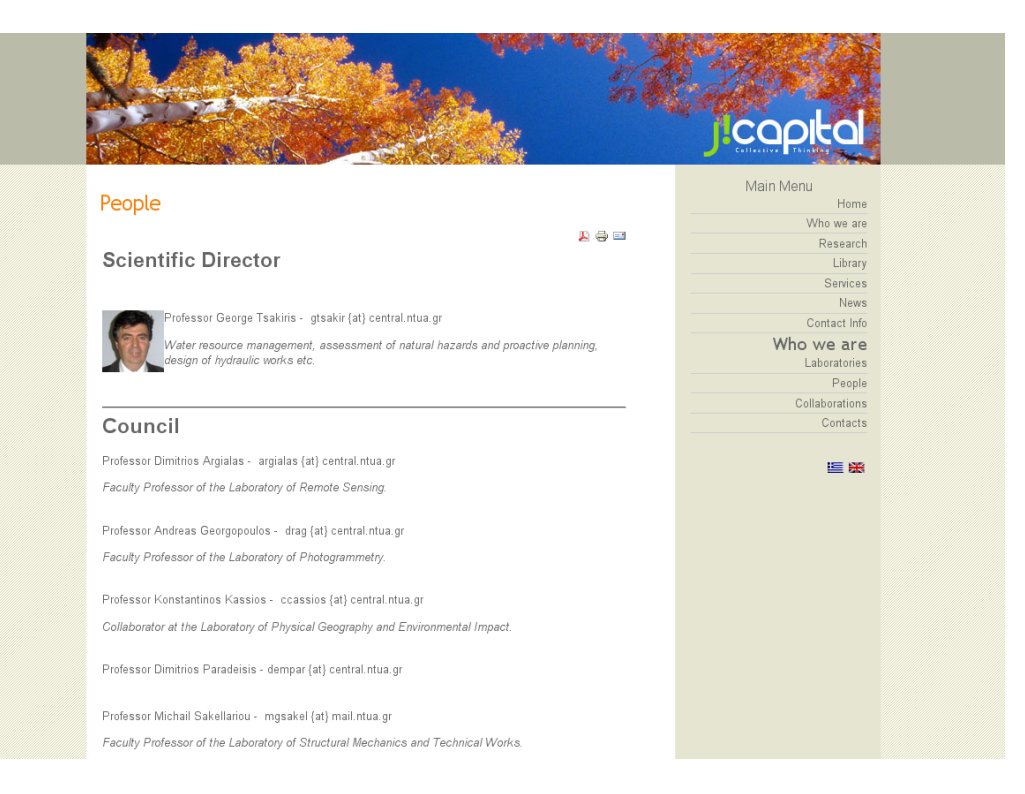

Σχήμα 4.2: Ο κατάλογος των προσώπων που απαρτίζουν το Κέντρο

## <span id="page-32-1"></span><span id="page-32-0"></span>**4.2 Η εφαρμογή απεικόνισης μετρήσεων**

Υλοποιείται η αρχιτεκτονική που περιγράφηκε στο προηγούμενο κεφάλαιο, με 7 αρχεία.

Το αρχείο "index" είναι το αρχείο της σελίδας η οποία αλληλεπιδρά με τον χρήστη και καλεί όλα τα υπόλοιπα υποσυστήματα. Πρόκειται, για τη σελίδα η οποία δέχεται παραμέτρους από το χρήστη, στέλνει τις παραμέτρους στα υποσυστήματα αλλα και απεικονίζει τα επιστρεφόμενα αποτελέσματα. Πιο συγκεκριμένα:

• Το αρχείο "markers" δέχεται τις παραμέτρους που αφορούν στο είδος των μετρήσεων και τον χρονικό περιορισμό που τίθεται από το χρήστη, και επιστρέφει ένα αρχείο σε μορφή xml με τις γεωγραφικές θέσεις και τα ονόματα των σταθμών καθώς και κάποια στοιχειώδη στατιστικά στοιχεία.

```
1 | <markers>
```

```
2 | \text{N}_4" \text{ss}_1id="Temperature" lat="37.97631300"
      lng="23.77910700" mean="16.561406" Min=" −28.40" Max="
     55.20"/>
```
 $3$  </markers>

Εναλλακτικά, και στην περίπτωση που για μεγάλο πλήθος σταθμών το response είναι αργό, προτείνεται η ανάκτηση μόνο της γεωγραφικής θέσης και της ονοματολογίας, και η εκ των υστέρων φόρτωση των στατιστικών με τα υπόλοιπα modules.

- Η κλάση createMarker του κεντρικού αρχείου index απεικονίζει τους σταθμούς στο χάρτη καλώντας το αρχείο markers με την κλάση GDownloadURL του google maps api, με χρήση της τεχνολογίας ajax. ταυτόχρονα δημιουργούνται με τη βοήθεια της javascript τα παράθυρα πληροφοριών.
- Επιλέγοντας έναν σταθμό, εμφανίζεται ένα παράθυρο πληροφοριών με στατιστικά στοιχεία και ένα γράφημα, με στοιχεία από εκείνα που περιείχε το αρχείο markers.
- Το γράφημα αυτό δημιουργείται τη στιγμή που γίνεται η επιλογή του σταθμού, όταν και καλείται το αρχείο googlechart, το οποίο δέχεται τις γνωστές παραμέτρους και επιστρέφει τις 1000 τελευταίες μετρήσεις που αντιστοιχόυν σεένα γράφημα σε μορφή png με τη βοήθεια του google chart api. Για την βελτιστοποίηση του αποτελέσματος και την αύξηση του απεικονιζόμενου πλήθους τιμών έχει χρησιμοποιηθεί και μια τεχνική text encoding που προτείνεται από την google.
- Με την επιλογή των περισσότερων πληροφοριών στο παράθυρο του σταθμού, μεγιστοποιείται το παράθυρο και καλείται εκείνη τη στιγμή, για τις παραμέτρους που έχουν δωθεί, το αρχείο timeplot το οποίο κάνοντας χρήση του simile timeplot api εμφανίζει μια χρονοσειρά για τις μεγιστες τιμες και μια για τις ελεχιστες τιμες καθε ημέρας καταγραφής δεδομένων του σταθμού. Υπάρχει επίσης και μια φόρμα επαναπροσδιορισμού χρονικού περιορισμού, οποτε δίνεται η δυνατότητα να επανασχεδιαστεί η χρονοσειρά, αν απαιτείται μια λεπτομερέστερη ματια σε ένα μικρότερο χρονικό εύρος, για παράδειγμα.
- Για να λειτουργήσει το αρχείο timeplot όμως, προηγείται η ανάκτηση των δεδομένων από τη βάση και η δημιουργία ενός αρχείου σε μορφή κατάλληλη για το api της timeplot. Το αρχείο timeplotdata αποτελείται από 3 στήλες. Στην πρώτη βρίσκεται η ημερομηνία σε ISO8601 μορφή, και ακολουθούν στις δυο επόμενες στήλες η μεγιστη και η ελάχιστη τιμή κάθε ημέρας.
- **Βοηθητικά αρχεία:**Το αρχείο hdbconnect είναι το αρχείο στο οποίο αποθηκεύονται τα στοιχεία επικοινωνίας με τη βάση (θέση, username, password). To αρχείο maxcontent ειναι το αρχείο που μεσολαβεί για να υλοποιηθεί το εφέ της μεγιστοποίησης παραθύρου με την κλήση της απεικόνισης χρονοσειράς.

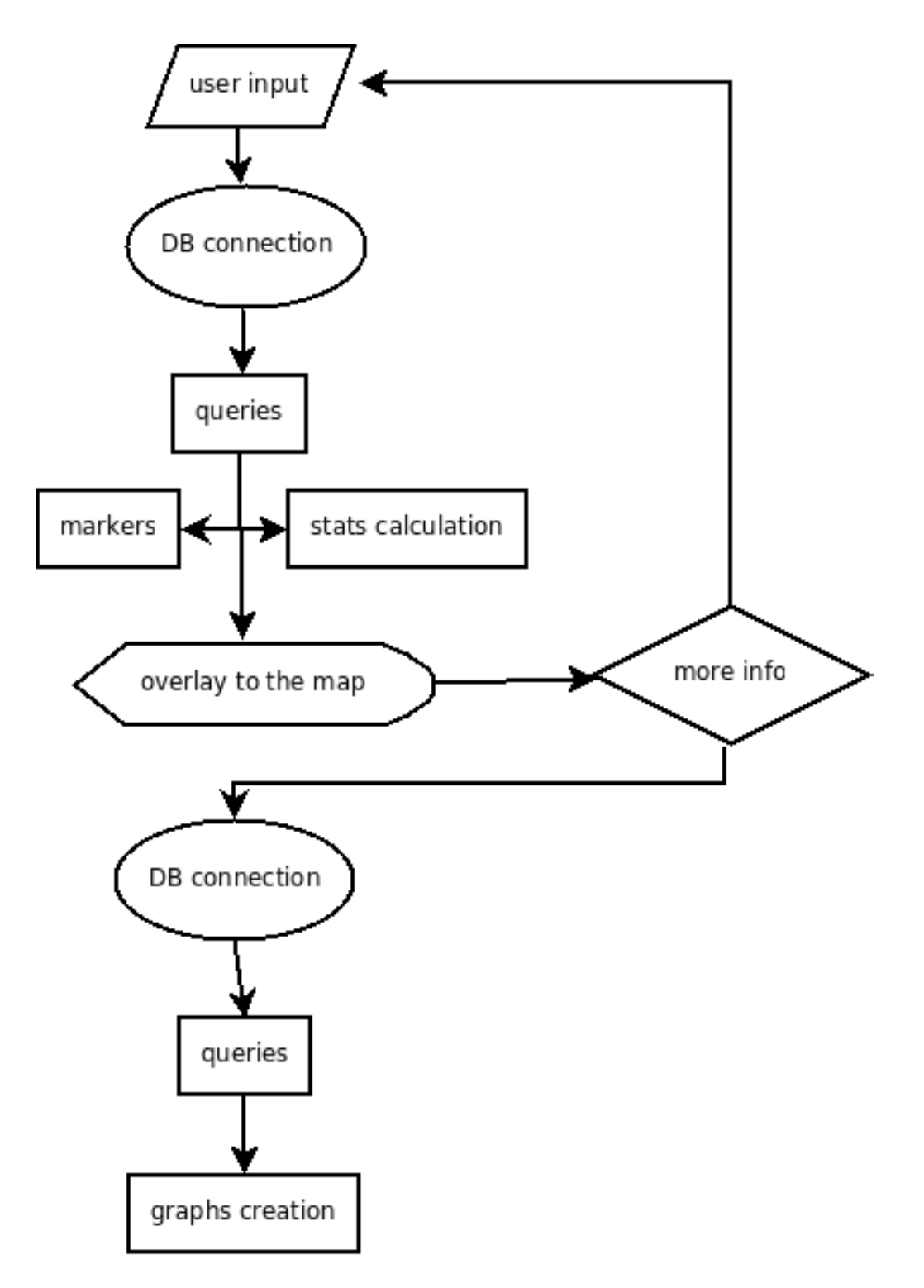

<span id="page-34-0"></span>Σχήμα 4.3: Η ροή των εργασιών

# <span id="page-36-0"></span>**Χρήση της εφαρμογής**

## **5.1 Από τη σκοπία της διαχείρισης**

#### <span id="page-36-1"></span>**5.1.1 Διαχείριση του portal**

<span id="page-36-2"></span>Η ενημέρωση του portal απαιτεί στοιχειώδεις γνώσης κειμενογράφου. Όπως φαίνεται και στο σχήμα 5.1 η φόρμα υποβολής άρθρου έχει όλες τις επιλογές που υπάρχουν και σε έναν κανονικό επεξεργαστή κειμένου.

| Joomla! naturalhazards                                                                                                    |                                     |                                                                                                    |                                      |                                      | Version 1.5.4           |  |  |
|----------------------------------------------------------------------------------------------------|-------------------------------------|----------------------------------------------------------------------------------------------------|--------------------------------------|--------------------------------------|-------------------------|--|--|
| Components<br>Extensions<br><b>Help</b><br>Menus<br>Content<br>Tools<br>Site                                                                                                    |                                     |                                                                                                    |                                      | <b>图 Preview ● 0 单1 ● Logout</b>     |                         |  |  |
| Article: [New]                                                                                                    |                                     |                                                                                                    | Preview                              | Save<br>Apply<br>Cancel              | Help                    |  |  |
| Title<br>Alias<br>Section<br>Uncategorised<br>▼                                                                                                    | Published<br>Front Page<br>Category | ○ No ◎ Yes<br>State<br><b>Hits</b><br>$\circledcirc$ No $\circlearrowright$ Yes<br>Revised<br>Uncategorised v<br>Created<br>Modified | Published<br>0 Times<br>Not Modified | Wednesday, 29 October 2008 02:26     |                         |  |  |
| B <i>I</i> U ABC   三 三 三 三   … Styles … <u>*  </u> … Format … <u>*  </u> … Font family … <u>*</u>                                                                                                    |                                     | ▼ Parameters (Article)                                                                                                    |                                      |                                      |                         |  |  |
| 日日   津津  ウ @   ∞ ※ ↓ 墨 ダ ™ 品 第 画 ◎ ◎ 目 ゖ が 買 風 唱 も ▲·<br>$- 2  \  \, 2  \  \, 1 \quad \  \  \, 2 \cdot \mathbf{x} \cdot \mathbf{y} \cdot \mathbf{z} = 2  \  \, 1 \quad \  \  \, 3 \cdot \mathbf{x} \cdot \mathbf{y} \cdot \mathbf{z} + \mathbf{y} \cdot \mathbf{y} \cdot \mathbf{z} + \mathbf{z} \cdot \mathbf{z} \cdot \mathbf{z} = 0 \quad \  \  \, 4$ |                                     |                                                                                                    |                                      | Author Administrator                 |                         |  |  |
|                                                                                                    |                                     |                                                                                                    | <b>Author Alias</b>                  |                                      |                         |  |  |
|                                                                                                    |                                     |                                                                                                    | Access Level Public                  | $\mathbf{r}$                         |                         |  |  |
|                                                                                                    |                                     |                                                                                                    |                                      | Created Date 2008-10-29 02:26:49     | 冒                       |  |  |
|                                                                                                    |                                     |                                                                                                    |                                      | Start Publishing 2008-10-29 02:26:49 | E                       |  |  |
|                                                                                                    |                                     |                                                                                                    | Finish Publishing Never              |                                      | $\overline{\mathbb{R}}$ |  |  |
|                                                                                                    |                                     | Parameters (Advanced)                                                                                                    |                                      |                                      |                         |  |  |
|                                                                                                    |                                     | Metadata Information                                                                                                    |                                      |                                      |                         |  |  |
|                                                                                                    |                                     |                                                                                                    |                                      |                                      |                         |  |  |

Σχήμα 5.1: Η σελίδα συγγραφής ενός νέου άρθρου στο περιβαλλον του Joomla!

<span id="page-36-3"></span>Σε ότι αφορά τη συντήρησή του, χρήσιμη είναι η διαρκής ενημέρωση για νέες εκδόσεις του Joomla!. Η κοινότητα των χρηστών του είναι ιδιαίτερα δραστήρια και τα bug reports επιλύονται γρηγορα. Στην περίπτωση που υπάρχει κάποιο κενό ασφαλείας και η κοινότητα διαθέτει κάποια ενημέρωση (patch), φρόνιμο είναι να αναβαθμιστει το λογισμικό στη νέα έκδοση με τη βοήθεια του Extension Manager. Επί της ουσίας, αρκεί η πληκτρολόγηση του url της αναβάθμισης στον extension

|                          | SJoomla! naturalhazards<br>Version 1.5.4                                                                                                    |                                                                                    |                         |                             |                                       |                       |                                              |                         |                         |             |                                       |           |
|--------------------------|----------------------------------------------------------------------------------------------------|------------------------------------------------------------------------------------|-------------------------|-----------------------------|---------------------------------------|-----------------------|----------------------------------------------|-------------------------|-------------------------|-------------|---------------------------------------|-----------|
| Site                     |                                                                                                    | <b>Extensions</b><br>Help<br><b>Menus</b><br>Content<br><b>Components</b><br>Tools |                         |                             |                                       |                       |                                              |                         | 图 Preview 0 单1 O Logout |             |                                       |           |
|                          |                                                                                                    | <b>Article Manager</b>                                                             |                         |                             | Archive<br>Unarchive                  | $\epsilon$<br>Publish | 24<br>$\epsilon$<br><b>Unpublish</b><br>Move | Trash<br>Copy           | Edit<br>New             | Parameters  |                                       | Q<br>Help |
|                          | Fiter:<br>Go<br>- Select Section - $\mathbf{v}$ - Select Category - $\mathbf{v}$ - Select Author - $\mathbf{v}$<br>- Select State - "<br>Reset |                                                                                    |                         |                             |                                       |                       |                                              |                         |                         |             |                                       |           |
| $\sharp\sharp$           | п                                                                                                    | <b>Title</b>                                                                       |                         | <b>Published Front Page</b> | order $\mathcal{A}$                   | <b>Access Level</b>   | <b>Section</b> <sup>a</sup>                  | Category                | <b>Author</b>           | <b>Date</b> | Hits ID                               |           |
| 1                        | □                                                                                                    | <b>Example Pages and Menu Links</b>                                                | ₹                       | O                           | $\mathbf 1$                           | Public                |                                              |                         | Administrator           | 12.10.06    | 42                                    | 43        |
| $\overline{2}$           |                                                                                                    | Λειψυδρία: παροδικό ή μόνιμο φαινόμενο;                                            | ₹                       | o                           | $\mathbf{1}$                          | <b>Public</b>         | hazard                                       | <b>General Articles</b> | Administrator           | 01.06.08    | 10                                    | 60        |
| 3                        |                                                                                                    | The Centre for the Assessment of Natural Hazards and Proactive Planning            | ₹                       | O                           | $\mathbf{1}$<br>$\mathbf{v}$          | <b>Public</b>         | hazard                                       | uncategorized           | Administrator           | 13.07.08    | 177 58                                |           |
| $\Delta$                 |                                                                                                    | Contact Info                                                                       | ₹                       | O                           | $\overline{2}$<br>$\mathbf{A}$        | <b>Public</b>         | hazard                                       | uncategorized           | Administrator           | 13.07.08    | 25                                    | - 57      |
| 5                        |                                                                                                    | <b>Environmental Data</b>                                                          | ₹                       | O                           | $^{\rm 3}$<br>A.W                     | Public                | hazard                                       | uncategorized           | Administrator           | 13.07.08    | 6                                     | 56        |
| 6                        |                                                                                                    | Services                                                                           | Ų                       | O                           | $\overline{4}$<br>$\triangle$         | Public                | hazard                                       | uncategorized           | Administrator           | 13.07.08    | 42                                    | 55        |
| $\overline{\phantom{a}}$ |                                                                                                    | <b>Crisis Management Lib</b>                                                       | ₹                       | o                           | 5<br>$\mathbf{A}$                     | <b>Public</b>         | hazard                                       | uncategorized           | Administrator           | 13.07.08    | 4                                     | 54        |
| 8                        |                                                                                                    | Presentations                                                                      | Ų                       | $\bullet$                   | 6<br>A V                              | <b>Public</b>         | hazard                                       | uncategorized           | Administrator           | 13.07.08    | 6                                     | 53        |
| 9                        |                                                                                                    | General                                                                            | ₹                       | o                           | $\overline{7}$<br>$\mathbf{A}$        | <b>Public</b>         | hazard                                       | uncategorized           | Administrator           | 13.07.08    | 13                                    | 52        |
| 10                       |                                                                                                    | Library                                                                            | ₹                       | O                           | 8<br>$\mathbf{A}$                     | <b>Public</b>         | hazard                                       | uncategorized           | Administrator           | 13.07.08    | 39                                    | 51        |
| 11                       |                                                                                                    | <b>Publications</b>                                                                | ₹                       | o                           | $\mathbf{9}$<br>$\mathbf{A}$          | <b>Public</b>         | hazard                                       | uncategorized           | Administrator           | 13.07.08    | $\overline{7}$                        | 50        |
| 12                       |                                                                                                    | Projects                                                                           | ₹                       | 0                           | 10<br>$\mathbf{A}$                    | Public                | hazard                                       | uncategorized           | Administrator           | 13.07.08    | 12                                    | 49        |
| 13                       |                                                                                                    | Research                                                                           | Ų                       | o                           | $11$<br>$\mathbf{A}$ and $\mathbf{V}$ | Public                | hazard                                       | uncategorized           | Administrator           | 13.07.08    | 34                                    | 48        |
| 14                       |                                                                                                    | Collaborations                                                                     | Ų                       | O                           | 12<br>A V                             | Public                | hazard                                       | uncategorized           | Administrator           | 13.07.08    | $\frac{4}{7}$                         | 47        |
| 15                       |                                                                                                    | People                                                                             | ₹                       | o                           | 13<br>A <sup>V</sup>                  | <b>Public</b>         | hazard                                       | uncategorized           | Administrator           | 13.07.08    | 20                                    | 46        |
| 16                       |                                                                                                    | Laboratories                                                                       | $\bar{\bm{\mathsf{y}}}$ | O                           | 14<br>A V                             | <b>Public</b>         | hazard                                       | uncategorized           | Administrator           | 13.07.08    | $\overline{7}$                        | 45        |
| 17                       |                                                                                                    | Who we are                                                                         | ₹                       | O                           | 15<br>۸                               | <b>Public</b>         | hazard                                       | uncategorized           | Administrator           | 13.07.08    | 57                                    | 44        |
| 18                       |                                                                                                    | INTERNATIONAL SYMPOSIUM "WATER SHORTAGE MANAGEMENT"                                | ₹                       | O                           | $\mathbf{1}$                          | <b>Public</b>         | hazard news                                  | Announcements           | Administrator           | 19.06.08    | $\begin{array}{c} 0 \\ 0 \end{array}$ | 61        |

<span id="page-37-1"></span>Σχήμα 5.2: Ο κατάλογος με τα άρθρα που εχουν ήδη συνταχθεί

manager για να εφαρμοστεί η διόρθωση, διαδικασία όμοια με τηην εγκατάσταση και κάποιου extension.

Τέλος, χρήσιμη είναι η λήψη αντιγράφων ασφαλείας (backup). αυτό μπορεί να επιτευχθεί με δύο τρόπους. Ο πρώτος επιτυγχάνεται με αντιγραφή των αρχείων του joomla σε κάποιον άλλο φάκελο ή/και σκληρό δίσκο καθώς και τη λήψη στιγμιοτύπου της ΒΔ μέσω του phpmyadmin. Στην περίπτωση της μεταφοράς σε έλλον φάκελο ή διεύθυνση, είναι συχνά απαραίτητος ο καθαρισμός της cache του joomla ωστε να είναι σε θέση να λειτουργήσει. Ο δεύτερος τρόπος είνια με τη χρήση κάποιου από τα πολλά BackUp extensions που είνια διαθέσιμα στην ιστοσελίδα του joomla.

#### <span id="page-37-0"></span>**5.1.2 Διαχείρηση των μετρήσεων**

Το συγκεκριμένο σκέλος αφορά στην ενημέρωση της ΒΔ με μετρήσεις, πράγμα που δεν απασχόλησε την παρούσα εργασία, αφού θεωρήθηκε οτί υπάρχει ενημερωμένη βάση (και τα δοκιμαστικά δεδομένα ελήφθησαν από την εργασία του Ι. Σοφού που χρησιμοποίησε την ίδια ΒΔ). Εν τούτοις, αρκεί η ανάπτυξη μιας μικροεφαρμογής που θα διαβάζει τα -κατα περίπτωση- πρωτογενή δεδομένα και τις πληροφορίες του σταθμού και θα τα μετατρέπει σε μορφή κατάλληλη ωστε να αποθηκευτούν στον πίνακα Measurements όπως αυτός περιγράφεται στο προηγούμενο κεφάλαιο και το διάγραμμα Οντοτήτων-Συσχετίσεων. Παρ' όλα αυτά πρέπει να επισημανθεί ότι συχνά τα πρωτογενή δεδομένα περιέχουν σοβαρά συστηματικά και τυχαία σφάλματα. Πριν καταχωρηθεί μια πρωτογενής χρονοσειρά, καλό είναι να γίνεται ένας έλεγχος στο ημερολόγιο του σταθμού.

### **5.2 Από τη σκοπιά του απλού χρήστη**

<span id="page-38-0"></span>Από τη μεριά του χρήστη οι απαιτήσεις είναι ελάχιστες. Πιο συγκεκριμένα αρκει η εμπειρία πλοήγησης στο internet και η χρήση ενός σύγχρονου web browser όπως:

- Opera
- Mozilla FireFox
- Internet Explorer 6/7

Ο επισκέπτης της εφαρμογής αντικρύζει πρώτα τον χάρτη και το κουτί επιλογών (βλ. σχήμα 5.3)

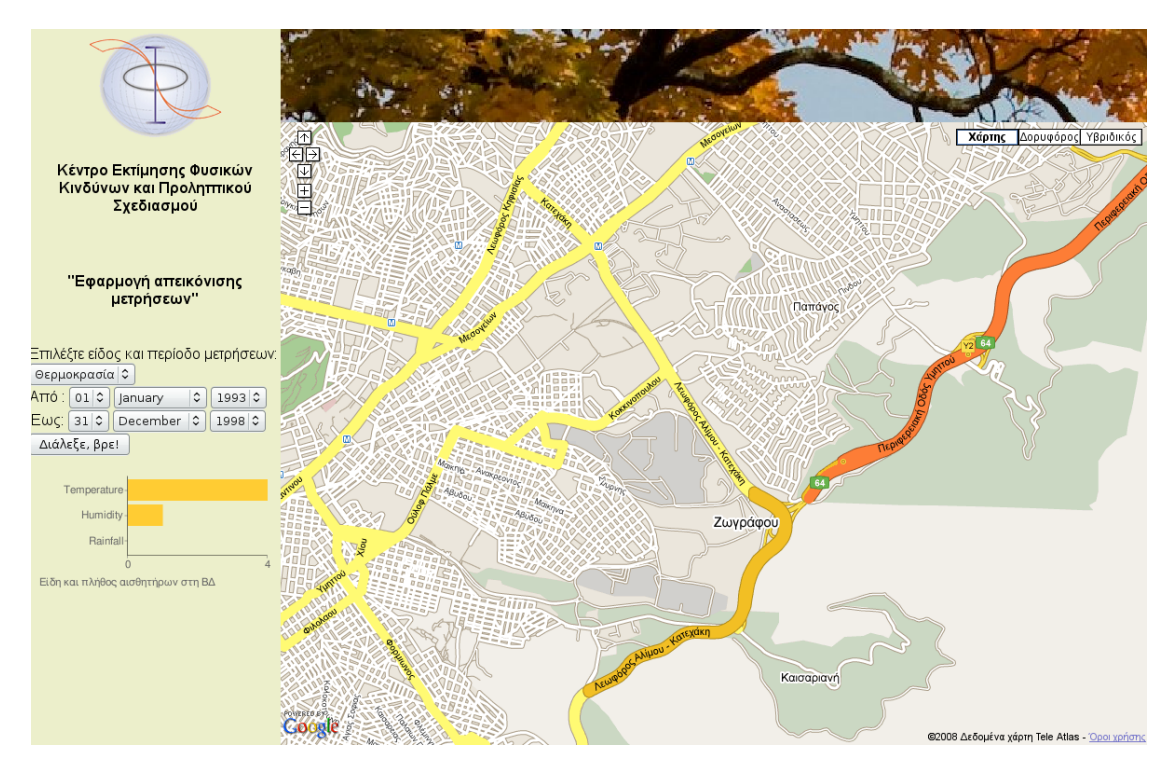

<span id="page-38-1"></span>Σχήμα 5.3: Η αρχική σελίδα της εφαρμογής

Μετά την αίτηση είδους μετρήσεων και χρονικού περιορισμού, εμφανίζονται στην οθόνη οι αισθητήρες που πληρούν τα κριτήρια:

Επιλέγοντας κάποιον αισθητήρα, εμφανίζεται μια bubble με πληροφορίες καθως κι ενα chart με τις τελευταιες μετρησεις.

Μεγιστοποιώντας το παράθυρο έχουμε την απεικόνιση μέγιστων και ελάχιστων ημερήσιων τιμών για την ζητούμενη περίοδο. Αν είναι επιθυμητό, η περίοδος αυτή αναπροσαρμόζεται με τη βοήθεια ακαταλληλης φόρμας.

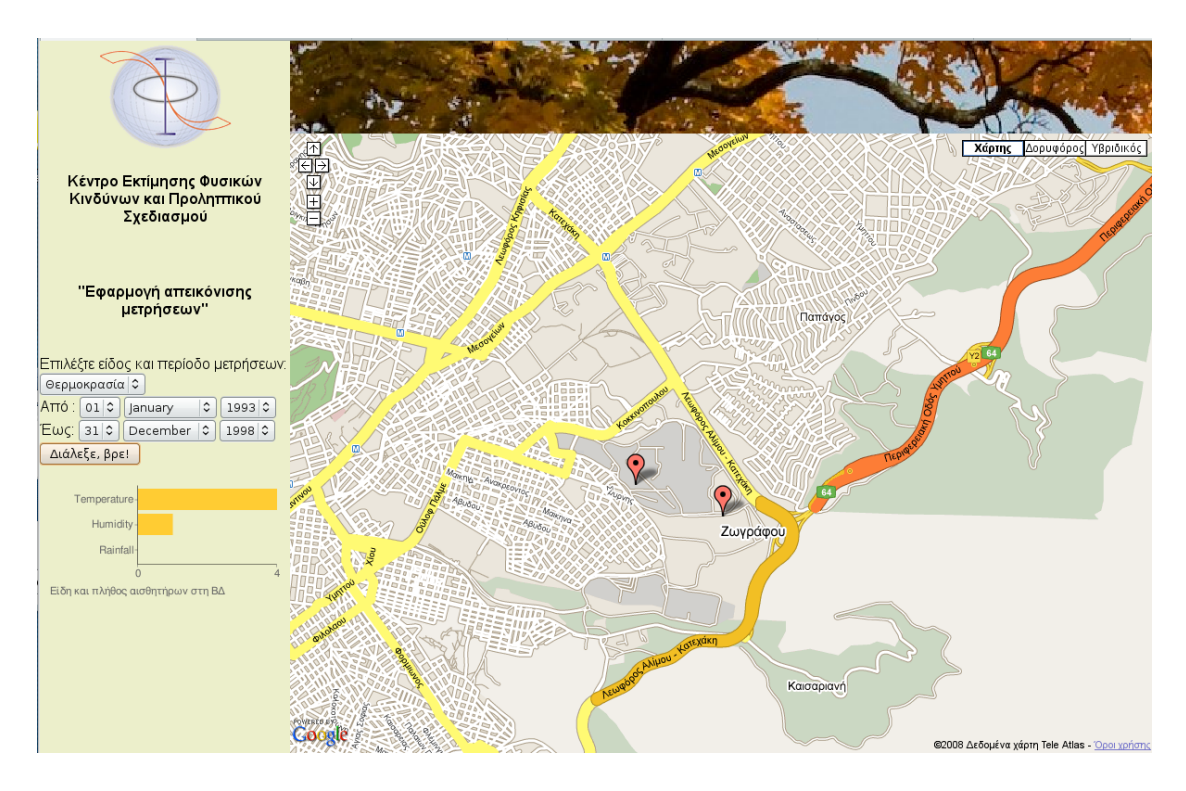

Σχήμα 5.4: Δυο αισθητήρες ως αποτέλεσμα

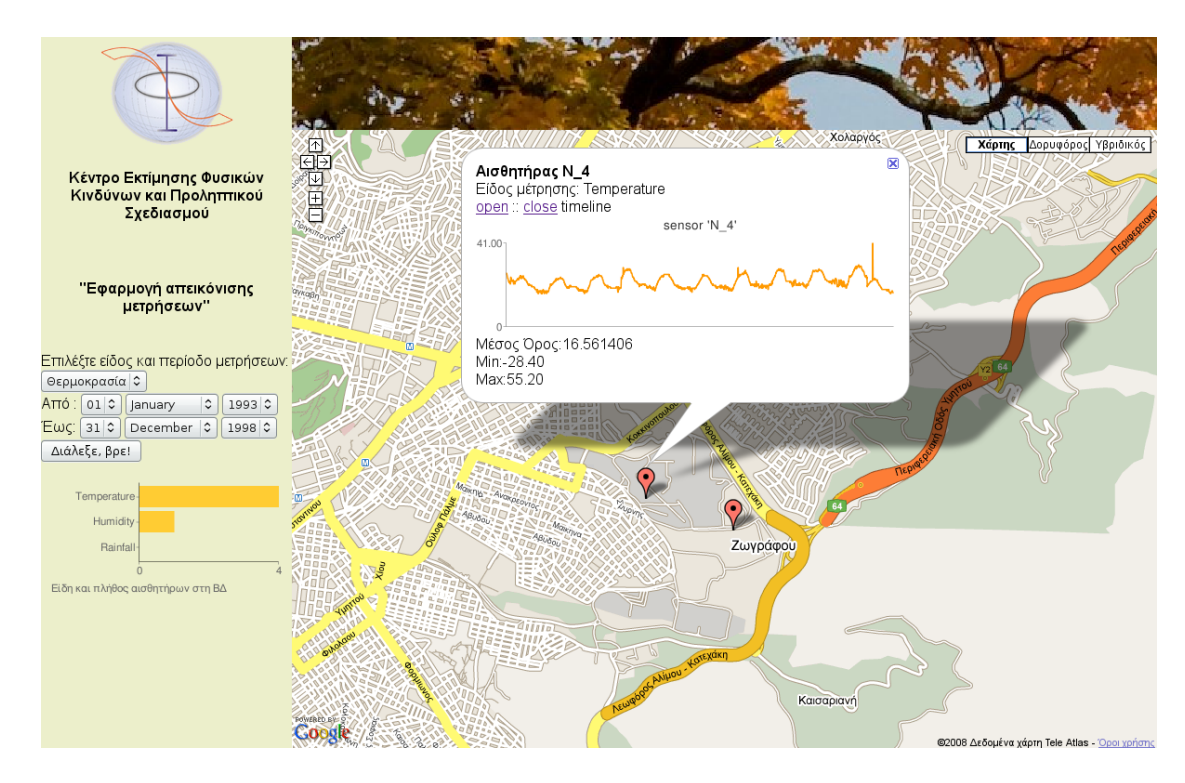

Σχήμα 5.5: Το παραθυρο πληροφοριών

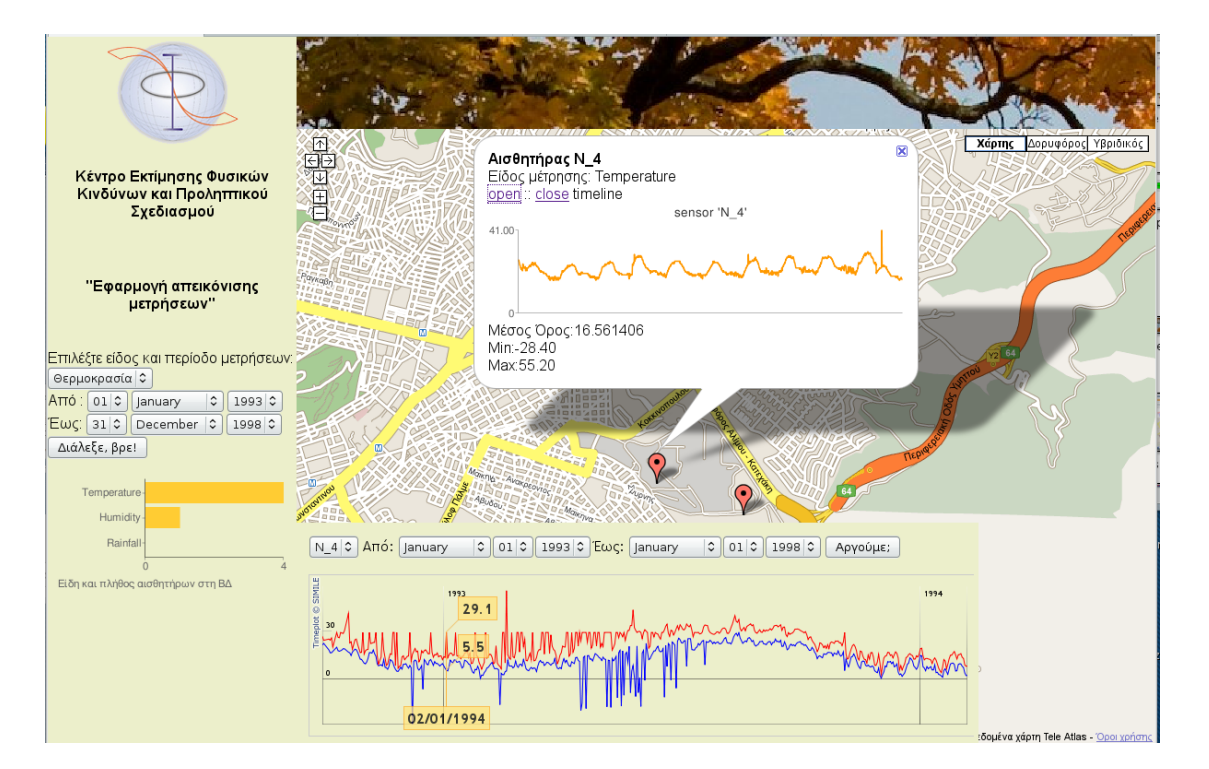

Σχήμα 5.6: Timeline

# <span id="page-42-0"></span>**Κατακλείδα**

Υλοποιήθηκε η ολοκλήρωση ενός CMS με μια εφαρμογή απεικόνισης δεδομένων με χωρική διάσταση, με τη χρήση διαφόρων τεχνολογιών και λογισμικών που δεσπόζουν αυτήν την περίοδο στον Ιστό. Η εφαρμογή είναι ανεξάρτητη από το είδος των μετρήσεων και έτσι μπορεί να διαχειριστεί κάθε είδους δεδομένα, και να τα απεικονίσει σε ενα γεωγραφικό κανναβο.

## <span id="page-42-1"></span>**6.1 Παρατηρήσεις για μελλοντικές προσθήκες**

Στο κομμάτι της υλοποίησης καθώς και της επιλογής των επιμερους βιβλιοθηκών που αξιοποιήθηκαν γινονται οι ακολουθες παρατηρησεις:

- Αντί του Google Maps API, είναι δυνατή η χρήση της βιβλιοθήκης Openlayers με ελάχιστες αλλαγες στον παρόντα κώδικα. Μπορει να εξακολουθησει να χρησιμοποιείται ο χαρτης της Google ως υπόβαθρο. Εν τούτοις, θα ήταν ακομη προτιμότερη η συνεργασια με την Κτηματολογιο ΑΕ, για την χρήση των ορθοφωτοχαρτών που εχουν συνταχθεί για το Εθνικό Κτηματολόγιο, που και ακριβέστεροι είναι, και πιο πρόσφατων λήψεων για το συντριπτικό ποσοστό της Ελληνικής επικράτειας.
- Αντί της simile Timeplot, μπορει να χρησιμοποιηθεί η Annotated Timeline της Google, εφόσον το API αρχίσει να δέχεται και εξωτερικά δεδομένα, όπως έχει εξαγγελθεί.
- Στο υποσυστημα των στατιστικών, και εφόσον δεν χρησιμοποιηθεί η Annotated Timeline που κανει μονη της data scaling και zoom σε μικροτερα-μεγαλυτερα ranges, χρήσιμο είνι να αναπυχθουν καταλληλοι αλγόριθμοι που να κανουν καποιο scaling των δεδομένων. Επίσης, να δίνεται η δυνατότητα για επιλογή του βήματος με το οποίο θα απεικονίζονται τα δεδομένα (υπενθυμίζεται πως τωρα η εφαρμογή απεικονίζει μεγιστη-ελάχιστη τιμή κάθε ημέρας).
- Συνολικά η εφαρμογή, θα είχε ενδιαφέρον να ξαναπροσσεγιστεί με τη βοήθεια ενός νέου FrameWork, που μόλις στις αρχές του Σεπτέμβρη έφταση στην πρώτη του 1.0 stable έκδοση. Πρόκειται για το GeoDjango, ένα python

framework για τη δημιουργία ιστοσελίδων και ανάπτυξη web γεωγραφικών εφρμογών. Η χρονική στιγμη κατα την οποία εφτασε στην stable εκδοση του δεν επετρεψε την εκτενέστερη διερεύνηση του στο πλαίσιο της παρούσας διπλωματικης εργασίας.

## <span id="page-43-0"></span>**6.2 Πιθανές χρήσεις**

Η εφαρμογή μπορεί να αξιοποιηθεί τόσο για το σκοπό για τον οποίο αναπτύχθηκε και πιο συγκεκριμένα **παρακολούθηση περιβαλλοντικών μεγεθών**:

- επίπεδα ατμοσφαιρικών ρύπων
- θερμοκρασία
- υγρασία
- βροχώπτωση
- $\bullet$  κλπ.

σε περιοχές ειδικού ενδιαφέροντος, αλλα και σε άλλες περιπτώσεις:

- Παρακολούθηση σεισμικής δραστηριότητας όπου υπάρχουν σταθμοί καταγραφής.
- •

#### ή ως **Παρατηρητήριο Τιμών**, π.χ.:

- Παρατηρητήριο Τιμών Υγρών Καυσίμων
- τροφίμων

# **Αναφορές**

**Σοφός Ι.** ,Ανάπτυξη εφαρμογής ανάκτησης και απεικόνισης πληροφοριών με χωρική διάσταση, από προτυποποιημένη Βάση Δεδομένων σε ελεύθερα υπόβαθρα με χρήση Google Maps API,σ.107,2008

**http://code.google.com/apis/maps/** Η τεκμηρίωση του Google Maps API

**http://code.google.com/apis/chart/** Η τεκμηρίωση του Google chart API

**http://openlayers.org** Η Ιστοσελιδα της βιβλιοθηκης Openlayers

**http://simile.mit.edu/timeplot/** Η τεκμηρίωση της simile Timeplot

**http://www.joomla.org/** Η σελίδα διάθεσης του Joomla!

# **Παράρτημα | Πηγαίος Κώδικας**

```
1 <!DOCTYPE html PUBLIC "−//W3C//DTDXHTML 1.0  Strict//EN" " http
     ://www.w3. org/TR/xhtml1/DTD/xhtml1−strict . dtd">
2 \timeshtml xmlns="http://www.w3.org/1999/xhtml">
3 <head>
4 <meta http−equiv="content−type " content=" text/html ;  charset=
        utf−8"/>
5 | ctitle>test ψιλοajax</title>
6 <style type=" text/css ">
7 html, body {
8 \mid margin : 0;
9 | padding: 0;
10 height:100%;
11 }
12 #map {
13 position: absolute;
14 top : 0;
\frac{15}{15} left:0;
16 width:100%;
17 height:100%;
\left| \begin{array}{ccc} 18 & \end{array} \right|19 </style>
20
21 Secript src="http://maps.google.com/maps?file=api& amp; v=2.x&
        amp; key=
        ABQIAAAAAbj0BEy9YcsJNE8iHhAbgRRzm_3a7aMH79wRqRWBWDqA5iAZdBRZc2djKMqGrV
        −t2pfDJLg"
22 type=" text/javascript "></script>
23 Secript type="text/javascript">
24 //<! [CDATA]
25 var map;
26 \text{ | var marks} = new Array();
27
28 function load () {
29 \mid \text{if} \quad \text{(GBrowserlsCompatible)} \mid
```

```
30 map = new GMap2(document.getElementById ("map"));
31 map. addControl (new GSmallMapControl () );
32 map. addControl (new GMapTypeControl () );
33 map. setCenter (new GLatLng(37.979382,23.787235) , 14) ;
34 map. enableScrollWheelZoom ( )
35 }
36 | }
37 function getmarkers ( unit , sy ,sm,sd , ey ,em,ed ) {
38 map. clearOverlays ();
39 GDownloadUrl( "markers2 .php?unit_id="+unit+"&sy="+sy+"&sm
            ="+sm+"&sd="+sd+"&ey="+ey+"&em="+em+"&ed="+ed ,
            function ( data ) {
40 var xml = GXml. parse (data);
41 var markers = xml.documentElement.getElementsByTagName
             ("market" ):
42 for (var i = 0; i < markers. length; i ++)
                          {
\mathbf{var} name = markers [\mathbf{i}].
                                getAttribute ( "SensorID" ) ;
\mathbf{var} ss_id = markers [\mathbf{i}].
                                getAttribute ( " ss_id " ) ;
45 var mean = markers [ i ] .
                                getAttribute ( "mean" ) ;
46 var min = markers [i].
                                getAttribute ( "Min" ) ;
47 var max = markers \begin{bmatrix} i \end{bmatrix}.
                                getAttribute ( "Max" ) ;
48 var point = new GLatLng( parseFloat ( markers [ i ] .
                  getAttribute ( " lat " ) ) , parseFloat ( markers [ i ] .
                  getAttribute ( " lng " ) ) ) ;
49 //
50 var marker = new
                                              GMarker(
                                             point);
51
52
53 map. addOverlay (
                                      createMarker ( point ,
                                      name, mean, min, max,
                                       ss_id , sy, sm, sd,
                                      ey , em, ed ) ) ;
54 }
55 } } } ;
```
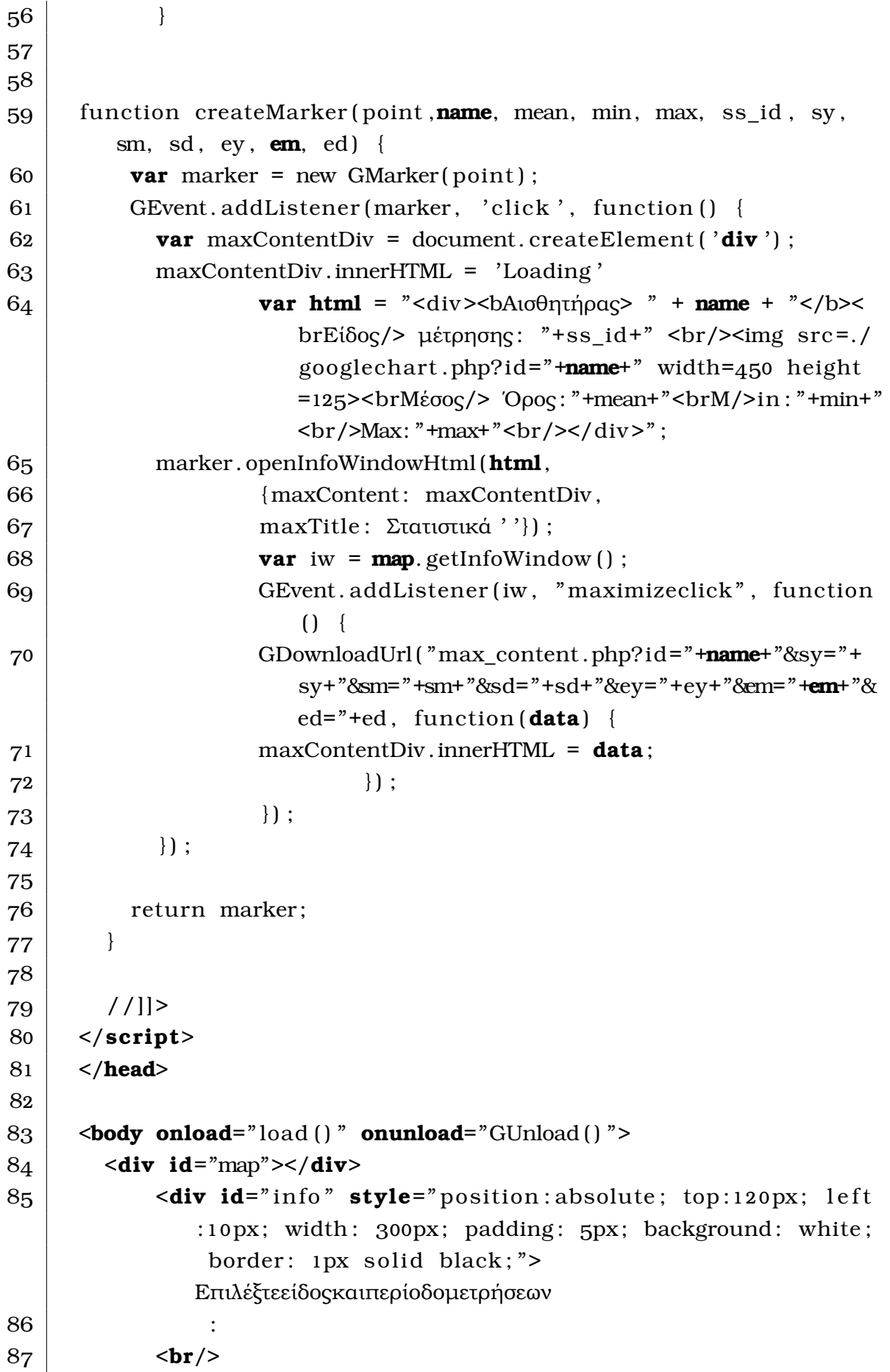

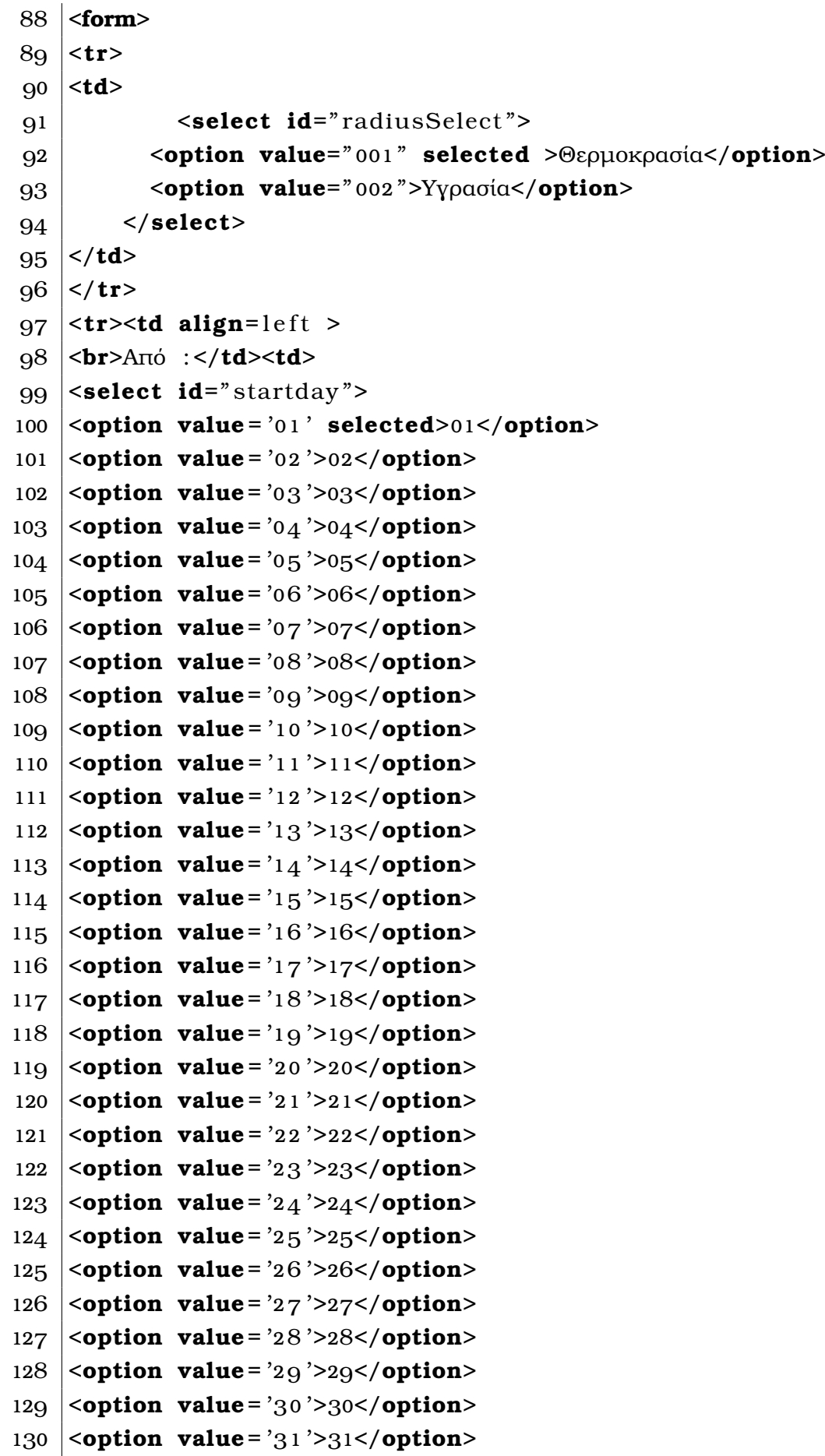

```
131 </select>
132
133 \times td>\timestd align=left >
134 <select id="startmonth">
135 <option value = '01 ' selected>January</option>
136 <option value = '02 '>February</option>
137 <option value= '03 '>March</option>
138 <option value= '04 '>April</option>
139 <option value= '05 '>May</option>
140 <option value= '06 '>June</option>
141 <option value= '07 '>July</option>
142 <option value= '08 '>August</option>
143 <option value= '09 '>September</option>
144 <option value = '10 '>October</option>
145 <option value = '11 '>November</option>
146 <option value = '12 '>December</option>
147 </select>
148
149
150
151 </td><td align=left >
152 <select id=" startyear ">
153 <option value= '1993 ' selected>1993</option>
154 <option value= '1994 '>1994</option>
155 <option value= '1995 '>1995</option>
156 <option value= '1998 '>1998</option>
157 </select>
158 \angle tr>
159 \times tr>
160  <b>td</b> align=1eft >
161 <br>Έως:</td><td>
162 <select id="endday">
163 <option value = '01 '>01</option>
164 <option value = '02 '>02</option>
165 <option value= '03 '>03</option>
166 <option value= '04 '>04</option>
167 <option value= '05 '>05</option>
168 <option value= '06 '>06</option>
169 <option value= '07 '>07</option>
170 <option value= '08 '>08</option>
171 <option value= '09 '>09</option>
172 <option value = '10 '>10</option>
173 <option value = '11 '>11</option>
```

```
174 <option value = '12 '>12</option>
175 <option value= '13 '>13</option>
176 <option value= '14 '>14</option>
177 <option value= '15 '>15</option>
178 <option value= '16 '>16</option>
179 <option value= '17 '>17</option>
180 <option value= '18 '>18</option>
181 <option value= '19 '>19</option>
182 <option value = '20 '>20</option>
183 <option value = '21 '>21</option>
184 <option value = '22 '>22</option>
185 <option value= '23 '>23</option>
186 <option value= '24 '>24</option>
187 <option value= '25 '>25</option>
188 <option value= '26 '>26</option>
189 <option value= '27 '>27</option>
190 <option value= '28 '>28</option>
191 <option value= '29 '>29</option>
192 <option value= '30 '>30</option>
193 <option value= '31 ' selected>31</option>
194 </select>
195
196
197 \times/td>\timestd align=left >
198 <select id="endmonth">
199 <option value = '01 '>January</option>
200 <option value = '02 '>February</option>
201 <option value= '03 '>March</option>
202 <option value= '04 '>April</option>
203 <option value= '05 '>May</option>
204 <option value= '06 '>June</option>
205 <option value= '07 '>July</option>
206 <option value= '08 '>August</option>
207 <option value= '09 '>September</option>
208 <option value = '10 '>October</option>
209 <option value = '11 '>November</option>
210 <option value = '12 ' selected>December</option>
211 </select>
212 </td><td align=left >
213 <select id="endyear">
214 <option value= '1993 '>1993</option>
215 <option value= '1994 '>1994</option>
216 <option value= '1995 '>1995</option>
```

```
217 <option value= '1998 ' selected>1998</option>
218 </select>
219 </tr>
220
221
222
223 input type="button" onclick="getmarkers (radiusSelect . value,
            startyear . value , startmonth . value , startday . value , endyear .
            value ,endmonth. value ,endday. value ) " value="Διάλεξε , βρε! "/>
224 <br>\n<br>\n<b>br</b>/>225 \sim /form>
226 \vert \langle div>
227
228 </body>
229 </html>
```

```
1 <?php
 2
 3 | require ("connect_hdb.php");
 4 | \text{Sunit id} = \text{S REGUEST} ' unit id ' ] ;
 5 \frac{1}{3} \frac{1}{3} \frac{1}{3} \frac{1}{3} \frac{1}{3} \frac{1}{3} \frac{1}{3} \frac{1}{3} \frac{1}{3} \frac{1}{3} \frac{1}{3} \frac{1}{3} \frac{1}{3} \frac{1}{3} \frac{1}{3} \frac{1}{3} \frac{1}{3} \frac{1}{3} \frac{1}{3} \frac{1}{3} \frac{1}{3} \frac{1}{36 \text{start month} = \text{R}REQUEST\text{S} am' \text{R} ;
 7 \frac{\sqrt{3}}{\sqrt{3}} start day = $ REQUEST['sd'];
 8 \delta + 8 \epsilon = $ REQUEST[' ev ' ] ;
 \mathbf{9} \delta | $end_month = $_REQUEST[ \deltaem<sup>'</sup>];
10 \delta send day = \delta REQUEST[' ed'];
11 function parseToXML( $htmlStr )
12 {
13 \frac{13}{\text{sumlStr}} = \frac{\text{tr}_\text{replace}( ' \leq ', ' \& \text{lt} ; ', \text{shtmlStr} );14 $xmlStr=str replace ('>', '& gt;', $xmlStr);
15 \frac{1}{3} \frac{1}{3} \frac{1}{3} \frac{1}{3} \frac{1}{3} \frac{1}{3} \frac{1}{3} \frac{1}{3} \frac{1}{3} \frac{1}{3} \frac{1}{3} \frac{1}{3} \frac{1}{3} \frac{1}{3} \frac{1}{3} \frac{1}{3} \frac{1}{3} \frac{1}{3} \frac{1}{3} \frac{1}{3} \frac{1}{3} \frac{1}{16 |\text{g}xmlStr=str_replace(" " " , '& #39; ', \text{g}xmlStr);17 \frac{1}{3} \frac{1}{17} \frac{1}{3} \frac{1}{15} \frac{1}{15} \frac{1}{15} \frac{1}{15} \frac{1}{15} \frac{1}{15} \frac{1}{15} \frac{1}{15} \frac{1}{15} \frac{1}{15} \frac{1}{15} \frac{1}{15} \frac{1}{15} \frac{1}{15} \frac{1}{15} \frac{1}{15} \frac{1}{15}18 \frac{18}{\text{mm}} \text{Str} = \text{str\_replace} (", ", '_', $xmlStr);
19 | return \frac{1}{3} return \frac{1}{3} smlStr;
2021
22 \frac{1}{1} Opens a connection to a MySQL server
23 \sqrt{\text{e} \cdot \text{c} \cdot \text{e} \cdot \text{c} \cdot \text{c}} (localhost, \text{e} \cdot \text{c} \cdot \text{c});
24 if (!$connection) {
25 die ('Not connected : ' . mysql_error ());
26 | }
27
28 // Set the active MySQL database
29 \mid $db\_selected = myself\_select\_db ($database, $connection);30 if (!$db selected \}31 die ('Can\'t use db : ' . mysql_error());
32 }
33 $start date value="$star tyear–$start month–$start day";
34 $end_date_value="$end_year−$end_month−$end_day" ;
35 // Select all the rows in the markers table
36 $query="SELECT *, avg(hdb measurement. Value) as mean, min(
           hdb_measurement. Value ) as min,max(hdb_measurement. Value ) AS
          max FROM (hdb_measurement INNER JOIN ( hdb_sensor INNER JOIN
           hdb_unit ON hdb_sensor. Unit_ID=hdb_unit . Unit_ID ) ON
           hdb_measurement. SensorID=hdb_sensor. SensorID ) WHERE
           hdb_measurement.MS_ID=$unit_id_AND_hdb_measurement.DATE>='
           $start_date_value ' AND hdb_measurement.DATE<= '
```

```
$end_date_value ' GROUP BY hdb_measurement. SensorID" ;
37 \sqrt{37} \sqrt{37} \sqrt{37} \sqrt{37} \sqrt{37} \sqrt{37} \sqrt{37} \sqrt{37} \sqrt{37} \sqrt{37} \sqrt{37} \sqrt{37} \sqrt{37} \sqrt{37} \sqrt{37} \sqrt{37} \sqrt{37} \sqrt{37} \sqrt{37} \sqrt{37} \sqrt{37} \sqrt{37} \sqrt{37} \sqrt{37} 
38 \mid \text{if} \; (\text{!} $result) {
39 die ('Invalid query: ' . mysql_error());
4041
42 header ( "Content−type : text/xml; charset=utf−8" ) ;
43
44 // Start XML file, echo parent node
45 echo '<markers>';
46
47
48 // Iterate through the rows, printing XML nodes for each
49 while ($row = @mysq[ fetch_assoc ($result ) ) {
50 // ADD TO XML DOCUMENT NODE
51 echo '<marker ';
52 echo 'SensorID=" ' . parseToXML($row ['SensorID']) . '" ';
53 echo 'ss_id=" ' . parseToXML($row ['Unit abbreviation']) . '" ';
54 echo '\text{lat} = \text{max}' . $row ['WGS84_Lat'] . '" ';
55 echo '\ln g = \n" . $row ['WGS84_Lon'] . '" ';
56 echo 'mean=" ' . $row ['mean'] . '" ';
57 echo 'Min=" ' . $row ['min'] . '" ';
58 echo 'Max=" ' . $row ['max'] . '" ';
59 echo '/>';
60
6162
63 // End XML file
64 echo \prime</markers>';
65
66
67 |?>
```

```
1 <?php
 2
 3 | require ("connect_hdb.php");4 header ( "Content−type :  text/plain ; " ) ;
 5 \delta id = \epsilonREQUEST['id'];
 6 \text{Sy} = \text{REQUEST} 'sy ' ] ;
 7 \text{\&sm} = \text{\&} \text{REGUEST} 'sm' ];
 8 \mid$sd = $ REQUEST[ 'sd '];
 9 \left| \text{key} = \text{SEQUEST}['ey'] \right|10 \text{Sem} = \text{\$ REGUEST['em']};11 \deltaed = \delta REQUEST[' ed'];
12 // Opens a connection to a MySQL server
13 | $connection=mysql_connect (localhost, $username, $password);
14 if (!$connection) {
15 die ('Not connected : ' . mysql_error () );
16 | }
17
18 // Set the active MySQL database
19 \deltadb_selected = mysql_select_db(\deltadatabase, \deltaconnection);
20 if (!$db selected) {
21 die ('Can\'t use db : ' . mysql_error());
2223 $start_date_value="$sy−$sm−$sd" ;
24 $end_date_value="$ey−$em−$ed" ;
25 \sqrt{\text{square}} = "SELECT Date, min(Value) As Min, max(Value) As Max FROM
           'hdb_measurement ' WHERE SensorID='$id ' AND hdb_measurement.
        DATE>='$start_date_value '  ANDhdb_measurement.DATE<='
         $end_date_value ' Group By Date";
26 | \frac{1}{26} | \frac{1}{26} | \frac{1}{26} | \frac{1}{26} | \frac{1}{26} | \frac{1}{26} | \frac{1}{26} | \frac{1}{26} | \frac{1}{26} | \frac{1}{26} | \frac{1}{26} | \frac{1}{26} | \frac{1}{26} | \frac{1}{26} | \frac{1}{26} | \frac{1}{26} | \frac{1}{27 if (!$result) {
28 die ('Invalid query: ' . mysql_error());
29 \mid \}30 \text{ while } ($row = @mysql fetch assoc ($result)) {
31 echo \text{from} ['Date'] . ",". \text{from} ['Min'] . ",". \text{from} ['Max'] . "\n";
32
33 |}
34 ?
```

```
1 <?php
 2 \mid \text{fid} = \text{\$}REQUEST\mid'id'];
 3 \frac{1}{3} \frac{1}{3} \frac{1}{3} \frac{1}{3} \frac{1}{3} \frac{1}{3} \frac{1}{3} \frac{1}{3} \frac{1}{3} \frac{1}{3} \frac{1}{3} \frac{1}{3} \frac{1}{3} \frac{1}{3} \frac{1}{3} \frac{1}{3} \frac{1}{3} \frac{1}{3} \frac{1}{3} \frac{1}{3} \frac{1}{3} \frac{1}{3_4 \frac{1}{3} \frac{1}{3} \frac{1}{3} \frac{1}{3} \frac{1}{3} \frac{1}{3} \frac{1}{3} \frac{1}{3} \frac{1}{3} \frac{1}{3} \frac{1}{3} \frac{1}{3} \frac{1}{3} \frac{1}{3} \frac{1}{3} \frac{1}{3} \frac{1}{3} \frac{1}{3} \frac{1}{3} \frac{1}{3} \frac{1}{3} \frac{1}{5 \frac{\text{sgd}}{\text{sgd}} = \frac{\text{sgd}}{\text{sgd}} 'sd' ];
 6 \text{sey} = \text{EQUEST} ' ey ' ];
 7 $em = $_REQUEST[ 'em' ] ;
 8 \text{ |}$ed = $ REQUEST['ed'];
 9 \mid ?10
11 <html>
12 <head>
13
14 <script src=" http:// static . simile . mit .edu/timeplot/api/1.0/
             timeplot−api . js "
15 type=" text/javascript "></script>
16
17 | Secript type="text/javascript" language="JavaScript">
18 var timeplot;
19
20 function onLooad() {
21 var eventSource = new Timeplot.
                           DefaultEventSource ();
22 var timeGeometry = new Timeplot.
                                     DefaultTimeGeometry ( {
23 | gridColor: new Timeplot.Color ("#000000")
                                      ,
24 axisLabelsPlacement: "top"
25 | });
26
27 var valueGeometry = new Timeplot.
                                     DefaultValueGeometry ( {
28 gridColor: " \#000000",29 axisLabelsPlacement: "left",
30 \mid min: 0,
31 max: 50
32 | \vert } );
33
34 var plotInfo = [
35 | Timeplot.createPlotInfo ({
36 id : "min",
```

```
37 dataSource: new Timeplot.
                       ColumnSource( eventSource , 1 ) ,
38 same state of the contract of the Geometry:
                            timeGeometry ,
39 valueGeometry:
                            valueGeometry ,
_{40} lineColor: "blue",
q<sup>1</sup> showValues: true,
q 2 | coundValues: false
43 \vert ),
44 | Timeplot . createPlotInfo ({
45 id : "max",
46 dataSource: new Timeplot.
                       ColumnSource( eventSource , 2 ) ,
47 dimeGeometry:
                            timeGeometry ,
48 valueGeometry:
                            valueGeometry ,
49 lineColor: "#ff0000",
50 showValues: true,
51 roundValues: false
52 } )
53 ];
54
55 | timeplot = Timeplot.create (document.
             getElementById ( "my−timeplot " ) , plotInfo ) ;
56 timeplot . loadText ( " timeplot_data .php?id=<?php
             echo  $id ; ?>&sy=<?php echo  $sy ; ?>&sm=<?php
             echo $sm; ?>&sd=<?php echo $sd; ?>&ey=<?php
             echo  $ey ; ?>&em=<?php echo $em; ?>&ed=<?php
             echo $ed; ?>", ",", eventSource);
57 }
58
59 var resizeTimerID = null;
60 function onResize ( ) {
61 if (resizeTimerID == null) {
62 resizeTimerID = window. setTimeout (
                  function () \{63 resizeTimerID = null;
64 timeplot . repaint ();
65 }, 100);
66 }
67 }
```

```
68 </script>
69
70 </head>
71 \sim body onload="onLooad();" onresize="onResize();">
72 <?php
73 $start_date_value="$sy−$sm−$sd" ;
74 $end_date_value="$ey−$em−$ed" ;
75 echo "Aπό: $start_date_value έως $end_date_value<br>";
76 |?>
77 <? $todo=$_get ['todo'];
78 \mid \text{if} \left( \text{isset} \left( \text{stodo} \right) \text{ and } \text{stodo} == \text{"submit"} \right) \}79 \text{ [mm=$ get ['sm']};80 |$sd=$_get [ 'sd'];
81 |$sy=$_get ['sy'];
82 $em=$_get [ 'em' ] ;
83 | $ed=$_get [ 'ed '];
84 | 8ey=\frac{6}{5} get [ 'ey'];
85 | $id=$_get [ 'id '];
86 $start_date_value="$sy−$sm−$sd" ;
87 $end_date_value="$ey−$em−$ed" ;
88 echo "Aπό: $start_date_value έως $end_date_value<br>";
89 \mid \}90 | ?>
91 <form method=get name=f1 action = ' '><input type=hidden name=todo
        value=submit>
92 <table border="0" cellspacing="0" >
93 \langletr>td align=left >94 <select name=id>
95 <option value='<?php echo $id ;?> ' selected ><?php echo $id ;?></
        option>
96 </select>Από
97 :
98 <select name=sm>
99 <option value = '01 '>January</option>
100 <option value = '02 '>February</option>
101 <option value= '03 '>March</option>
102 <option value= '04 '>April</option>
103 <option value= '05 '>May</option>
104 <option value= '06 '>June</option>
105 <option value= '07 '>July</option>
106 <option value= '08 '>August</option>
107 <option value= '09 '>September</option>
108 <option value = '10 '>October</option>
```

```
109 <option value = '11 '>November</option>
110 <option value = '12 '>December</option>
111 </select>
112
113 \times td>\leqtd align=left >
114 <select name=sd >
115 <option value = '01 '>01</option>
116 <option value = '02 '>02</option>
117 <option value= '03 '>03</option>
118 <option value= '04 '>04</option>
119 <option value= '05 '>05</option>
120 <option value= '06 '>06</option>
121 <option value= '07 '>07</option>
122 <option value= '08 '>08</option>
123 <option value= '09 '>09</option>
124 <option value = '10 '>10</option>
125 <option value = '11 '>11</option>
126 <option value = '12 '>12</option>
127 <option value= '13 '>13</option>
128 <option value= '14 '>14</option>
129 <option value= '15 '>15</option>
130 <option value= '16 '>16</option>
131 <option value= '17 '>17</option>
132 <option value= '18 '>18</option>
133 <option value= '19 '>19</option>
134 <option value = '20 '>20</option>
135 <option value = '21 '>21</option>
136 <option value = '22 '>22</option>
137 <option value= '23 '>23</option>
138 <option value= '24 '>24</option>
139 <option value= '25 '>25</option>
140 <option value= '26 '>26</option>
141 <option value= '27 '>27</option>
142 <option value= '28 '>28</option>
143 <option value= '29 '>29</option>
144 <option value= '30 '>30</option>
145 <option value= '31 '>31</option>
146 </select>
147
148
_{149} | </td> <td align=left >
150 <select name=sy>
151 <option value= '1993 ' selected>1993</option>
```

```
152 <option value= '1994 '>1994</option>
153 <option value= '1995 '>1995</option>
154 <option value= '1998 '>1998</option>
155 </select>
156
157 <td align=left > E\omega158 :
159 <select name=em value = ' '>Select Month</option>
160 <option value = '01 '>January</option>
161 <option value = '02 '>February</option>
162 <option value= '03 '>March</option>
163 <option value= '04 '>April</option>
164 <option value= '05 '>May</option>
165 <option value= '06 '>June</option>
166 <option value= '07 '>July</option>
167 <option value= '08 '>August</option>
168 <option value= '09 '>September</option>
169 <option value = '10 '>October</option>
170 <option value = '11 '>November</option>
171 <option value = '12 '>December</option>
172 </select>
173
174 \leq /td> \leq dd align=left >
175 <select name=ed >
176 | <option value = '01'>01</option>
177 <option value = '02 '>02</option>
178 <option value= '03 '>03</option>
179 <option value= '04 '>04</option>
180 <option value= '05 '>05</option>
181 <option value= '06 '>06</option>
182 <option value= '07 '>07</option>
183 <option value= '08 '>08</option>
184 <option value= '09 '>09</option>
185 <option value = '10 '>10</option>
186 <option value = '11 '>11</option>
187 <option value = '12 '>12</option>
188 <option value= '13 '>13</option>
189 <option value= '14 '>14</option>
190 <option value= '15 '>15</option>
191 <option value= '16 '>16</option>
192 <option value= '17 '>17</option>
193 <option value= '18 '>18</option>
194 <option value= '19 '>19</option>
```

```
195 <option value = '20 '>20</option>
196 <option value = '21 '>21</option>
197 <option value = '22 '>22</option>
198 <option value= '23 '>23</option>
199 <option value= '24 '>24</option>
200 <option value= '25 '>25</option>
201 <option value= '26 '>26</option>
202 <option value= '27 '>27</option>
203 <option value= '28 '>28</option>
204 <option value= '29 '>29</option>
205 <option value= '30 '>30</option>
206 <option value= '31 '>31</option>
207 </select>
208
209
210 \sqrt{\text{td} \cdot \text{td}} align=left >
211 <select name=ey>
212 <option value= '1993 '>1993</option>
213 <option value= '1994 '>1994</option>
214 <option value= '1995 '>1995</option>
215 <option value= '1998 ' selected>1998</option>
216 </select>
217
218 <input type=submit value="Αργούμε; ">
219 </table>
220
221
222 </form>
223 <h3>timeline</h3>
224 <div id="my−timeplot " style="width :  600px;  height :  150px; "></div
        >
225
226 </body>
227 </html>
```

```
1 <?php
 2
 3 | require ("connect_hdb.php");4 \mid \text{sid} = \text{\$ REGUEST} 'id ' |;
 5 header ( "Content−type :  image/png" ) ;
 6
 7 \times 7 $connection=mysql connect (localhost, $username, $password);
 8 \mid \text{if} \mid ! $connection \mid9 \mid die ('Not connected : ' . mysql_error ());
10 | }
11
12
13 \mid $db\_selected = mysql\_select\_db ($database, $connection);
14 if (!$db selected) {
15 die ('Can\'t use db : ' . mysql_error());
16 }
17 $start_date_value="$sy−$sm−$sd" ;
18 $end_date_value="$ey−$em−$ed" ;
19 $query = "SELECT Value FROM 'hdb_measurement ' WHERE SensorID= '
       $id '  limit  1400" ;
20 \vert $result = mysql_query ($query);
21 if (!$result) {
22 die ('Invalid query: ' . mysql_error ());
23 \mid \}24 | $test_data = array ();
25 \text{ while} ($row = mysql_fetch_array ($result) ) {
26 $test_data[] = $row['Value'];
27 }
28
29 \text{ s} = "http://chart.apis.google.com/chart?chtt=".urlencode("
       sensor '$id'"). "&cht=lc&chs=450x125&chd=". chart_data (
       $test_data ) ;
30
31
32
33 function chart data ( $values ) {
34 \text{ } $maxValue = max($values);
35
36
37 \text{ |}\$simpleEncoding = '
       ABCDEFGHIJKLMNOPQRSTUVWXYZabcdefghijklmnopqrstuvwxyz0123456789
       −. ';
```

```
38
39 \overline{\smash{\big)}\} $chartData = "s:";
40
41 for ($i = 0; $i < count ($values); $i++) {
|42| $currentValue = $values [$i];
43
44 i f ( $currentValue > −1) {
45 \vert $chartData.=substr ($simpleEncoding, 61*($currentValue/
           $maxValue) ,1) ;
46 }
47 else {
48 $chartData .= '_';
49 }
50 }
51
52 return $chartData. "&chxt=y&chxl=0:l0l".$maxValue;
53 | }
54 \text{ $imgPng = imageCreateFromPng($img);
55 | imagePng ($imgPng) ;
56 |?>
```